# materialise

innovators you can count on

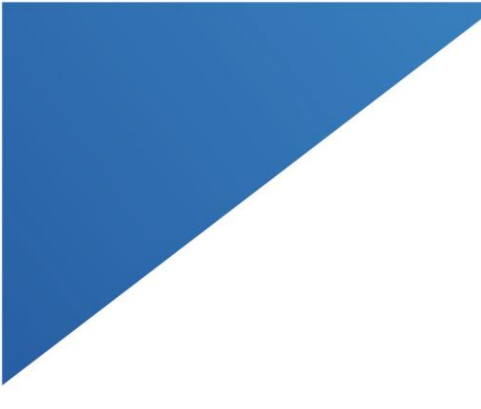

## $C \in$ 1639

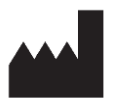

Materialise NV Technologielaan 15 3001 Leuven, Belgium [www.materialise.com](http://www.materialise.com/)

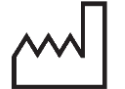

2020-6

## Materialise Mimics Enlight 2.0

Instructions for Software Use – EN Til brug af software – DA Anweisungen für die Softwarenutzung – DE Οδηγίες χρήσης του λογισμικού – EL Ohjelmiston käyttöohjeet – FI Mode d'emploi du logiciel – FR Útmutató a szoftver használatához – HU Istruzioni per l'uso del software – IT Programinės įrangos naudojimo instrukcijos – LT Gebruiksaanwijzingen voor de software – NL Bruksanvisning for programvare – NO Instrukcja obsługi oprogramowania – PL Instruções de utilização do software – PT Instrucțiuni de utilizare a software-ului – RO Navodila za uporabo programske opreme – SL Instrucciones de uso del software – ES Instruktioner för programvaruanvändning – SV Yazılım Kullanım Talimatları – TR

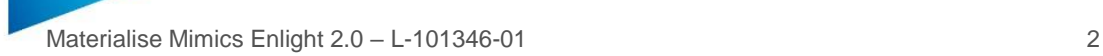

## Table of contents

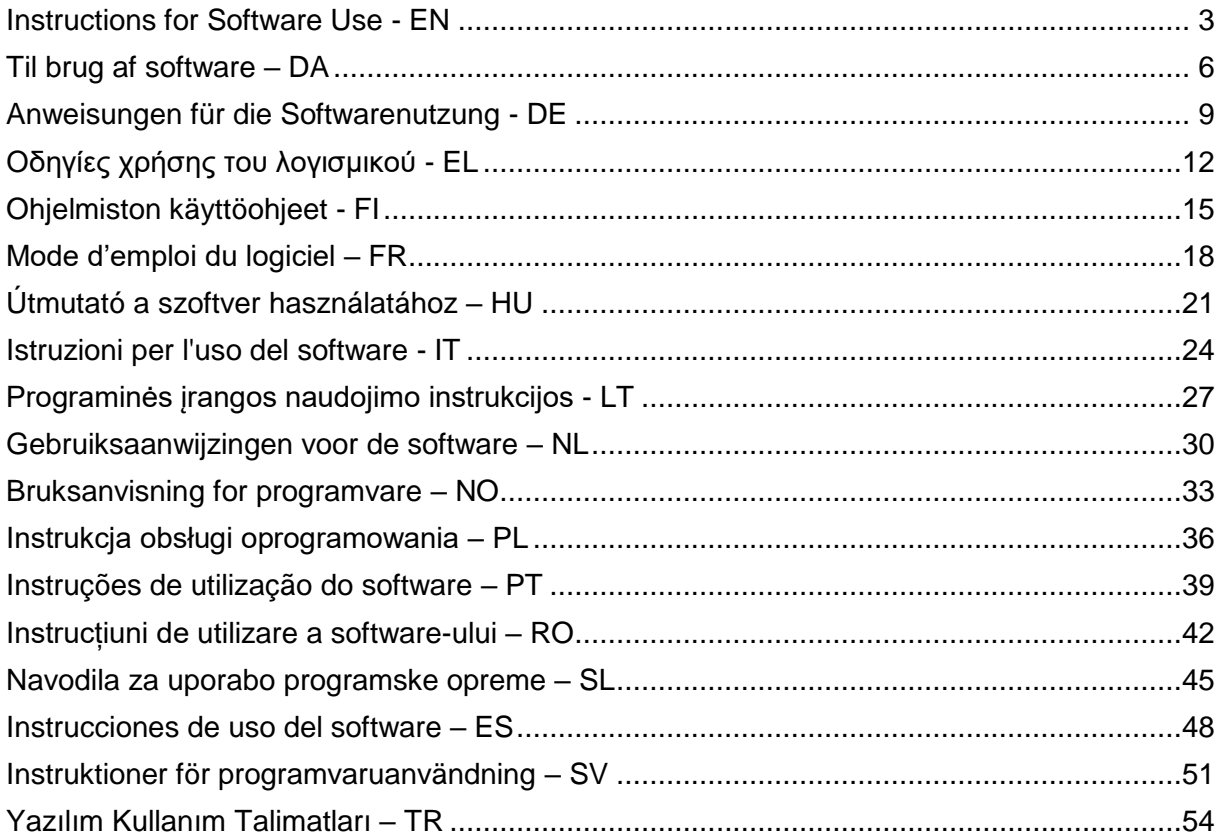

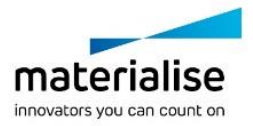

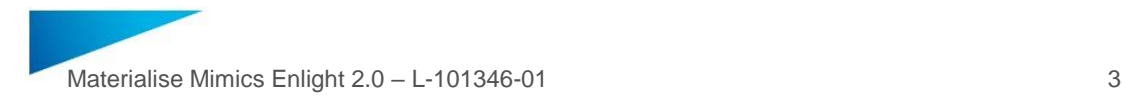

### <span id="page-2-0"></span>Instructions for Software Use - EN

**This document contains the basic 'Instructions for Use' of Materialise Mimics Enlight Software. Detailed instructions can be found in the 'User Manual'. English is the language used in the Mimics Enlight software interface.**

#### Description of Materialise Mimics Enlight software

Materialise Mimics Enlight is a workflow-based software interface for the transfer of medical images to an output file. The system provides visualization and measurement tools to enable the user to plan the procedure.

Materialise Mimics Enlight reads DICOM compliant medical images from a medical scanner, supporting a wide range of scanners. The software provides different methods to visualize and segment anatomical structures. Based on the medical images and/or 3D reconstruction measurements can be created and visualized. This all will be saved in a digital output file which can be afterwards used as input data for a CAD or additive manufacturing system.

#### Indications for use

Materialise Mimics Enlight is intended for use as a software interface and image segmentation system for the transfer of DICOM imaging information from a medical scanner to an output file.

It is also intended as a software to aid in reading and interpreting DICOM compliant images for structural heart and vascular treatment options. For this purpose, Materialise Mimics Enlight provides additional visualization and measurement tools to enable the user to screen and plan the procedure.

The Materialise Mimics Enlight output file can be used for the fabrication of physical replicas of the output file using traditional or additive manufacturing methods. The physical replica can be used for diagnostic purposes in the field of cardiovascular applications.

Materialise Mimics Enlight should be used in conjunction with other diagnostic tools and expert clinical judgement.

Materialise Mimics Enlight is not intended to predict the performance of a medical device.

Materialise Mimics Enlight is not intended for mammography imaging or diagnosis.

#### Best-practice tips and precautions

Mimics Enlight should only be used by trained medical professionals. To engage in the experience, we recommend that all users participate in a training offered by a Materialise expert.

The fluoroscopy tool can help plan C-arm angles; the planned angles will still need to be adapted during the procedure.

Further clinical investigations including a real clinical setting, linking the pre-operational planning with postop clinical data (neoLVOT area/blockage, survival) is needed to further confirm the clinical benefit.

Be advised that the quality of medical images determines the accuracy of the 3D model in Materialise Mimics Enlight. Scanning protocols are left to the discretion of

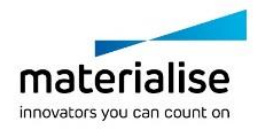

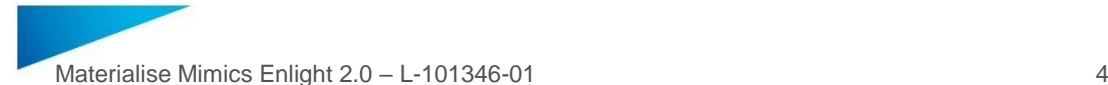

the user; however, we recommend that industry standards are referenced and followed. Only images obtained less than six months before should be used for evaluating surgical treatment options.

Please be aware that the Dicom coordinate system is reset for each Dicom series originating from all Hitachi scanners and from Siemens Symphony, Sonata and Harmony scanners with software versions older than Syngo MR B13.

Materialise Mimics Enlight supports measurements with a precision of 0.01 mm. Please note that the measurements are limited by the resolution of the images.

R<sup>onty</sup> CAUTION: Federal law (USA) restricts this device to sale by or on the order of a Physician

#### Instructions for use

Starting Materialise Mimics Enlight

After installing the software on your PC, double click the Materialise Mimics Enlight icon. You may also click on the **Start Button**  $\rightarrow$  **All Programs**  $\rightarrow$  **Materialise Software**  $\rightarrow$  **Materialise Mimics Enlight** to begin.

Materialise software is protected by a key file. When you start Materialise Mimics Enlight for the first time or when your key has expired, the Key Request Wizard will automatically start up to assist you with the registration process. Available options are explained in the **User manual**. We recommend that you select *'instant activation'* in the Key Request Wizard. This will automatically renew your license Key File when it expires as long as you have internet access.

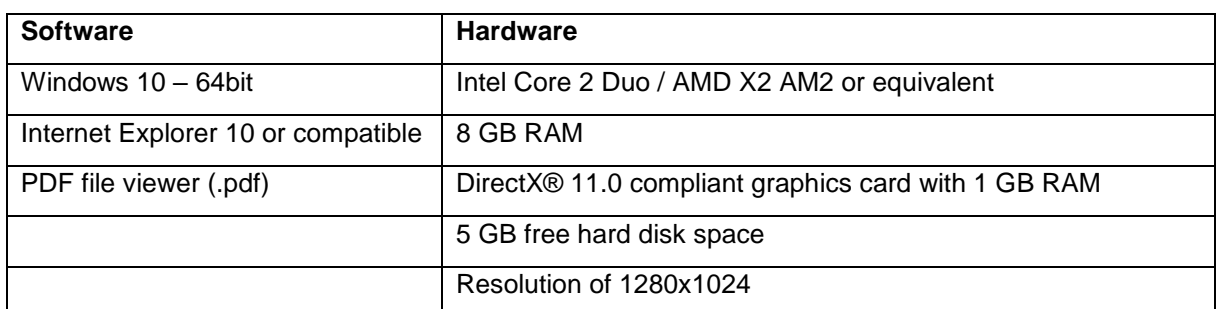

Minimum system requirements

Note: Mac users can install Materialise Mimics Enlight using Bootcamp in combination with a supported Windows OS

#### Preferred system requirements

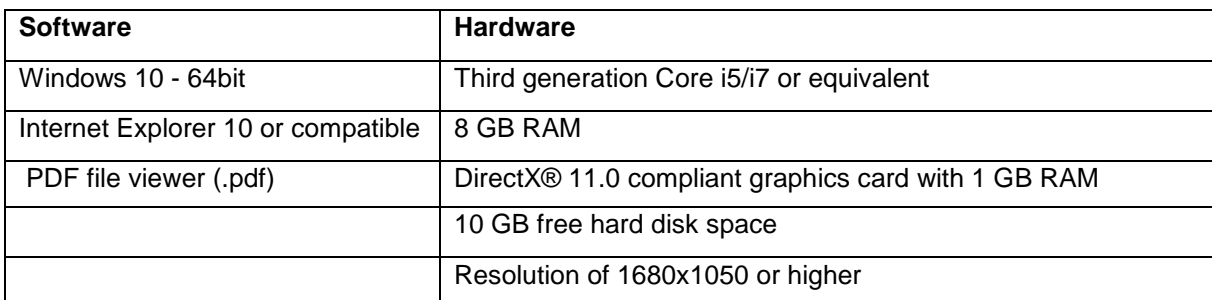

Note: Other qualifications may apply. When working with datasets larger than 1GB the system should comply with the recommended system requirements.

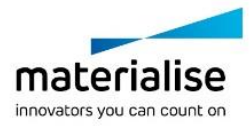

It is recommended to use our software within a hardware and/or network environment in which cyber security controls have been implemented including anti-virus and use of firewall.

## Description of symbols used in the About box of the software

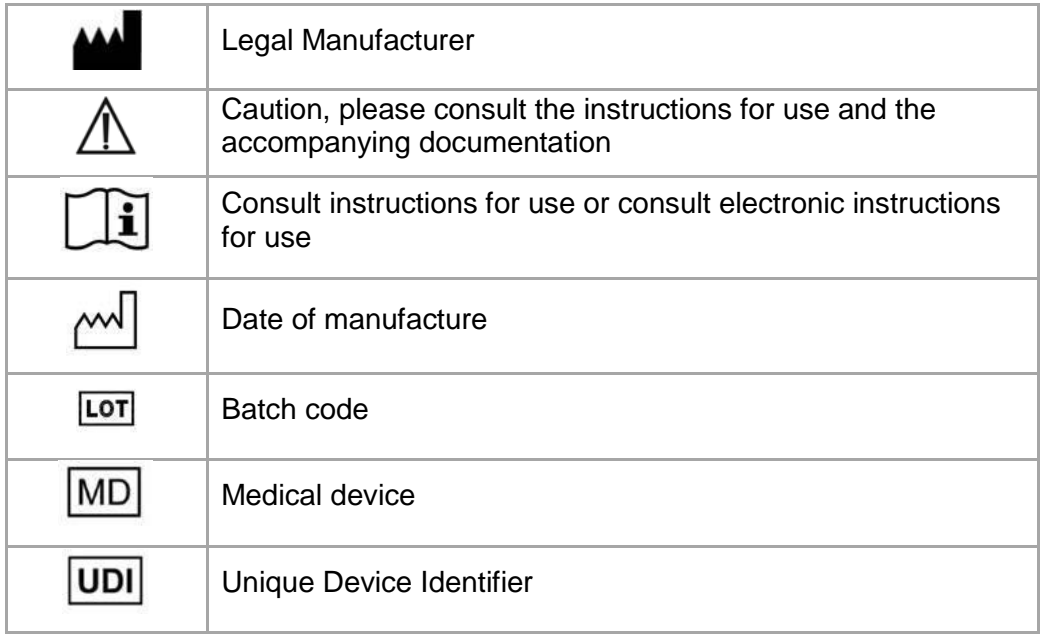

#### Patent Notice

This product is covered by the following patents:

US9,943,373; US9,693,830

Materialise, the Materialise logo, Mimics and Enlight are trademarks of Materialise NV.

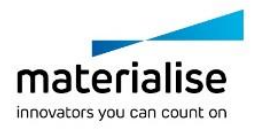

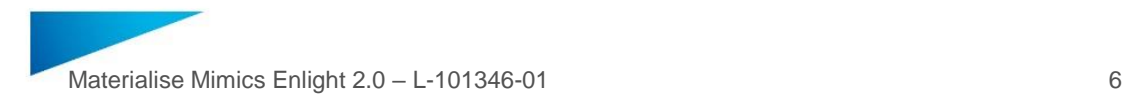

### <span id="page-5-0"></span>Til brug af software – DA

**Dette dokument indeholder de grundlæggende anvisninger til brug af den medicinske software Materialise Mimics Enlight. Detaljerede anvisninger kan findes i brugermanualen. Engelsk er det sprog, der anvendes i Mimics Enlight-softwarens grænseflade.**

### Beskrivelse af Materialise Mimics Enlight-softwaren

Materialise Mimics Enlight er en workflow-baseret software-grænseflade til overførsel af medicinske billeder til en outputfil. Systemet har visualiserings- og måleværktøjer, som gør det muligt for brugeren at planlægge proceduren.

Materialise Mimics Enlight læser medicinske scanningsbilleder, der er i overensstemmelse med DICOM, og understøtter en lang række scannere. Softwaren giver forskellige metoder til visualisering og segmentering af anatomiske strukturer. På grundlag af de medicinske billeder og/eller 3D-rekonstruktion kan der genereres og visualiseres målinger. Dette bliver alt sammen gemt i en digital outputfil, som efterfølgende kan anvendes som intputdata til et CAD-system eller et additive manufacturing-system.

#### Anvendelser

Materialise Mimics Enlight er beregnet til at blive anvendt som software-grænseflade og som et billedsegmenteringssystem til overførsel af DICOM-billedinformation fra en scanner til en outputfil.

Den er også tænkt som en software, som kan hjælpe med læsning og fortolkning af scanningsbilleder i overensstemmelse med DICOM i forbindelse med behandlingsmuligheder ved strukturelle hjerte- og kredsløbslidelser. Til dette formål giver Materialise Mimics Enlight yderligere værktøjer til visualisering og måling, så brugeren kan screene og planlægge proceduren.

Materialise Mimics Enlight outputfilen kan anvendes til fremstilling af fysiske kopier af outputfilen ved hjælp af traditionelle eller additive manufacturing-metoder. Den fysiske kopi kan anvendes til diagnostiske formål inden for det kardiovaskulære område.

Materialise Mimics Enlight bør anvendes i sammenhæng med andre diagnostiske værktøjer og specialiseret klinisk viden.

Materialise Mimics Enlight er ikke beregnet til at forudsige resultater fra et medicinsk apparat.

Mimics Enlight er ikke beregnet til mammografibilleder eller -diagnosticering.

### Tips og forholdsregler for brug

Mimics Enlight må kun anvendes af uddannet medicinsk personale. Vi anbefaler, at alle brugere deltager i en oplæring afholdt af en Materialise-ekspert, for at gøre sig fortrolig med produktet.

Flouroskopiværktøjet kan hjælpe med at planlægge vinklinger af C-arm. De planlagte vinklinger vil stadig skulle tilpasses i løbet af proceduren.

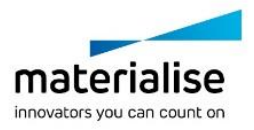

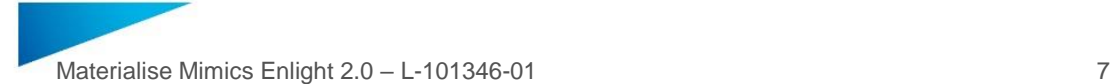

Yderligere kliniske undersøgelser på en fysisk klinik samt sammenkædning af den præoperationelle planlægning og de postoperative kliniske data (neoVLOT-område/blokering, overlevelse) er påkrævet for at kunne bekræfte det kliniske udbytte.

Vi gør opmærksom på, at kvaliteten af scanningsbillederne afgør nøjagtigheden af 3D-modellen i Materialise Mimics Enlight. Scanningsprotokoller overlades til brugerens skøn. Vi anbefaler imidlertid, at branchestandarderne følges og bruges som reference. Kun billeder, som er optaget mindre end seks måneder tidligere, bør bruges til vurdering af kirurgiske behandlingsmuligheder.

Vær opmærksom på, at Dicom-koordinatsystemet nulstilles ved hver Dicom-serie, som stammer fra Hitachi-scannere samt scannerne Siemens Symphony, Sonata og Harmony med softwareversioner, der er ældre end Syngo MR B13.

Materialise Mimics Enlight understøtter målinger med en præcisionsgrad på 0,01 mm. Bemærk, at målingerne begrænses af billedernes opløsning.

**Fx**<sup>only</sup> FORSIGTIG: I henhold til amerikansk føderal lov må denne enhed udelukkende sælges af en læge eller efter en læges bestilling.

### Brugsvejledning

Opstart af Materialise Mimics Enlight

Efter installation af softwaren på din computer dobbeltklikkes på Materialise Mimics Enlight-ikonet. Du kan også klikke på **startknappen Alle programmer Materialise Software**  $\rightarrow$  **Materialise Mimics Enlight** for at starte.

Materialise-software er beskyttet med en nøglefil. Når du starter Materialise Mimics Enlight første gang, eller når din nøgle er udløbet, vil en nøgleguide automatisk starte op og hjælpe dig med registreringsproceduren. De forskellige muligheder er forklaret i **Brugermanualen.** Vi anbefaler, at du vælger *'øjeblikkelig aktivering'* i nøgleguiden. Dette vil automatisk forny licensen til din nøglefil, når den udløber, så længe du har internetadgang.

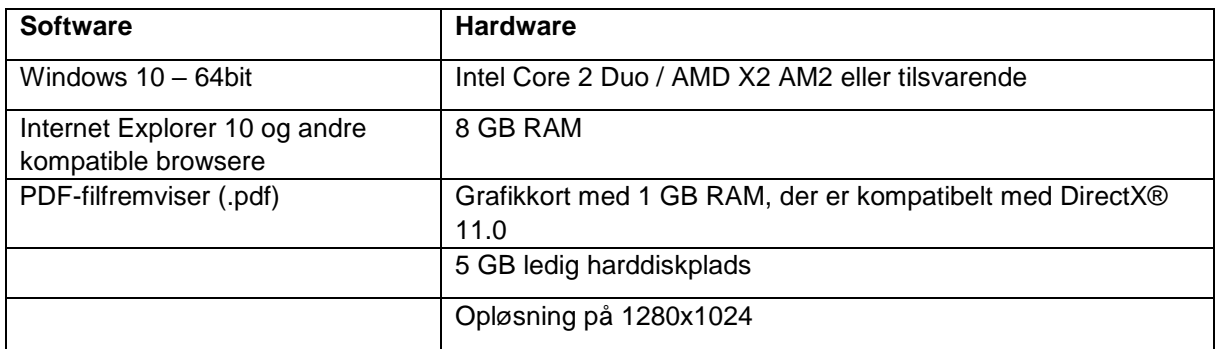

Minimumssystemkrav

Bemærk: Mac-brugere kan installere Materialise Mimics Enlight med Bootcamp i kombination med et understøttet Windowsstyresystem

#### Foretrukne systemkrav

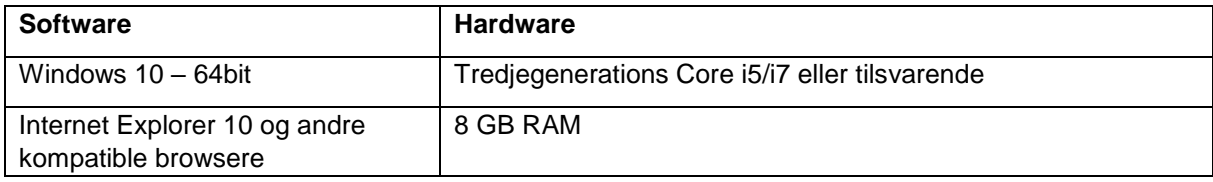

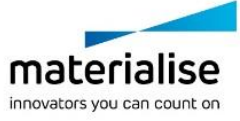

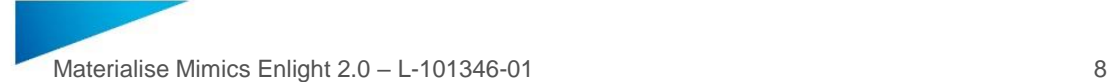

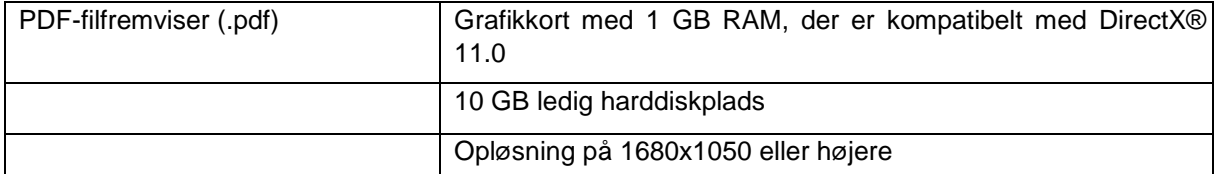

Bemærk: Andre forudsætninger kan være gyldige. Når der arbejdes med datasæt større end 1 GB, skal systemet overholde de anbefalede systemkrav.

Det anbefales at bruge vores software i et hardware- og/eller netværksmiljø, hvor der er implementeret sikkerhedskontroller for cybersikkerhed, herunder antivirusprogrammer og brug af firewall.

### Beskrivelse af symboler, der anvendes i feltet Om i softwaren

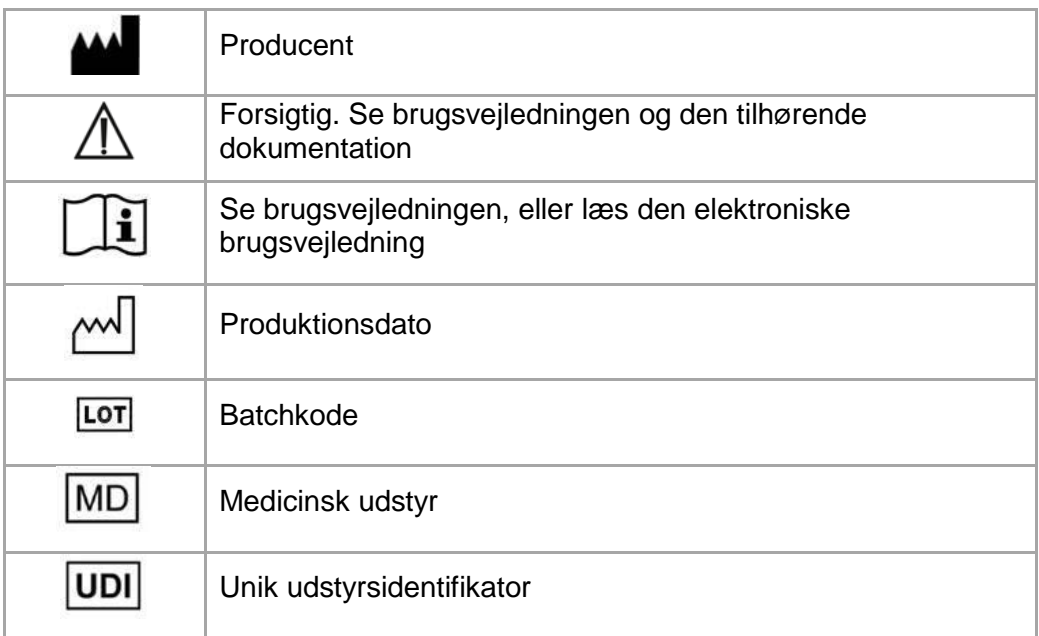

#### Patientmeddelelse

Dette produkt er omfattet af følgende patenter:

US9,943,373; US9,693,830

Materialise, Materialise-logoet, Mimics og Enlight er varemærker tilhørende Materialise NV.

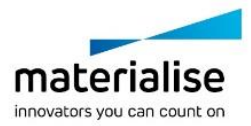

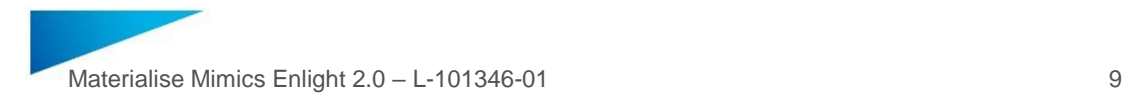

### <span id="page-8-0"></span>Anweisungen für die Softwarenutzung - DE

**Dieses Dokument enthält allgemeine "Anweisungen für die Softwarenutzung" von Materialise Mimics Enlight. Ausführliche Anweisungen sind dem "Benutzerhandbuch" zu entnehmen. Die Benutzeroberfläche der Software Mimics Enlight ist auf Englisch.**

### Beschreibung der Materialise Mimics Enlight Software

Bei Materialise Mimics Enlight handelt es sich um eine workflow-basierte Software-Schnittstelle zur Übertragung medizinischer Bilder in eine Ausgabedatei. Das System bietet Visualisierungs- und Messwerkzeuge, mit denen der Benutzer den Eingriff planen kann.

Materialise Mimics Enlight liest DICOM-konforme medizinische Bilder von einem breiten Spektrum von medizinischen Scannern. Die Software bietet unterschiedliche Methoden zur Visualisierung und Segmentierung anatomischer Strukturen. Anhand von medizinischen Bildern und/oder 3D-Bildern lassen sich

Rekonstruktionsmessungen vornehmen und visualisieren. Anschließend lassen sich diese in digitalen Ausgangsdateien speichern, die wiederum als Inputdaten für ein CAD- oder ein additives Fertigungssystem genutzt werden können.

#### Verwendungszweck

Materialise Mimics Enlight ist für die Verwendung als Software-Schnittstelle und Bildsegmentierungssystem für die Übertragung von DICOM-Bildinformationen von einem medizinischen Scanner in eine Ausgabedatei bestimmt.

Ferner dient das Programm als Software zum Auslesen und zur Auswertung von DICOMkonformen Bildern für strukturelle Behandlungsoptionen für Herz- und Gefäßerkrankungen. Zu diesem Zweck bietet Materialise Mimics Enlight zusätzliche Visualisierungs- und Messwerkzeuge, mit denen der Benutzer den Eingriff darstellen und planen kann.

Die Ausgabedatei von Materialise Mimics Enlight kann für die Herstellung von plastischen Nachbildungen mit herkömmlichen oder additiven Fertigungsverfahren verwendet werden. Die plastischen Nachbildungen können für Diagnosezwecke bei kardiovaskulären Anwendungen eingesetzt werden.

Materialise Mimics Enlight sollte unter Heranziehung von anderen Diagnosewerkzeugen und klinischem Urteilsvermögen von Experten verwendet werden.

Materialise Mimics Enlight dient nicht dazu, das Verhalten/die Leistung eines Medizinprodukts vorherzusagen.

Mimics Enlight ist nicht für Zwecke in Verbindung mit Mammographie-Bildmaterial oder - Diagnosen bestimmt.

### Praktische Tipps und Vorsichtsmaßnahmen

Mimics Enlight darf nur von geschultem medizinischem Fachpersonal verwendet werden. Um von dem Produkt profitieren zu können, empfehlen wir, dass alle Benutzer an einer von einem Materialise-Experten angebotenen Schulung teilnehmen.

Bei der Planung des Winkels des C-Bogens kann das Fluoroskopie-Tool verwendet werden, wobei die geplanten Winkel während des Eingriffs angepasst werden müssen.

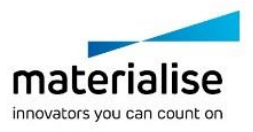

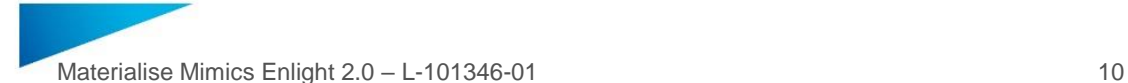

Es sind weiterführende klinische Untersuchungen – einschließlich im klinischen Alltag – erforderlich, bei denen die präoperative Planung mit postoperativen klinischen Daten (neoLVOT Bereich/Blockierung, Überleben) verknüpft wird, um den klinischen Nutzen weiter zu bestätigen.

Bitte beachten Sie, dass die Qualität der medizinischen Bilder die Genauigkeit des 3D-Modells in Materialise Mimics Enlight bestimmt. Scan-Protokolle bleiben dem Ermessen des Benutzers überlassen. Es wird jedoch empfohlen, auf Industriestandards zurückzugreifen und diese einzuhalten. Für die Bewertung von chirurgischen Behandlungsmöglichkeiten sollten nur Bilder verwendet werden, die vor weniger als sechs Monaten erstellt wurden.

Bitte beachten Sie, dass für jede Dicom-Serie von sämtlichen Hitachi-Scannern sowie von Siemens Symphony-, Sonata- und Harmony-Scannern mit Softwareversionen, die älter sind als Syngo MR B13, das Dicom-Koordinatensystem zurückgesetzt wird.

Materialise Mimics Enlight unterstützt Messungen mit einer Genauigkeit von 0,01 mm. Bitte beachten Sie, dass die Messungen durch die Auflösung der Bilder begrenzt werden.

R<sub>xonb</sub> ACHTUNG: Laut US-Bundesgesetz darf dieses Produkt nur an Ärzte oder auf deren Anordnung verkauft werden.

#### Anweisungen für die Softwarenutzung

Materialise Mimics Enlight starten

Nach der Installation der Software auf Ihrem PC doppelklicken Sie auf das Symbol von Materialise Mimics Enlight. Alternativ können Sie wie folgt auf das Programm zugreifen: **Starttaste Alle Programme Materialise Software Materialise Mimics Enlight**.

Materialise Software wird durch eine Schlüsseldatei geschützt. Wenn Sie Materialise Mimics Enlight zum ersten Mal starten oder wenn Ihr Schlüssel abgelaufen ist, öffnet sich automatisch der so genannte Key Request Wizard, um Sie bei dem Registrierungsprozess zu unterstützen. Die verfügbaren Optionen werden im **Benutzerhandbuch** erläutert. Wir empfehlen, dass Sie die Option "*instant activation*" im Key Request Wizard wählen. Dadurch wird Ihre Schlüsseldatei automatisch erneuert, sobald diese ausläuft. Hierbei wird eine Internetverbindung benötigt.

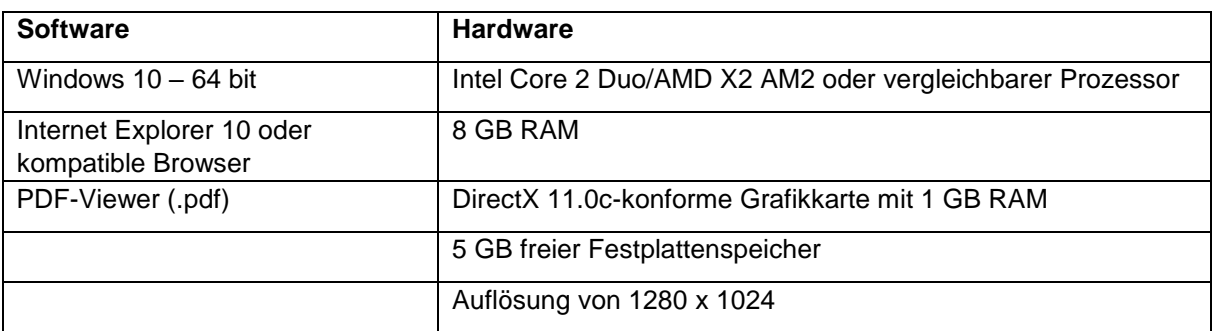

Minimale Systemanforderungen

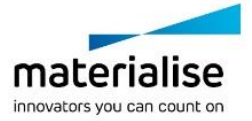

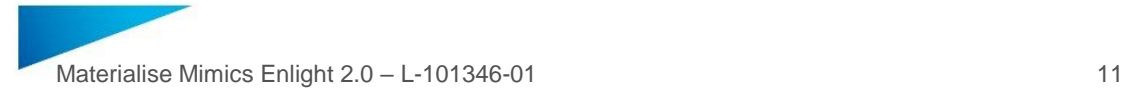

Hinweis: Mac-Benutzer können Materialise Mimics Enlight über Bootcamp in Kombination mit einem unterstützten Windows-Betriebssystem installieren.

#### Empfohlene Systemanforderungen

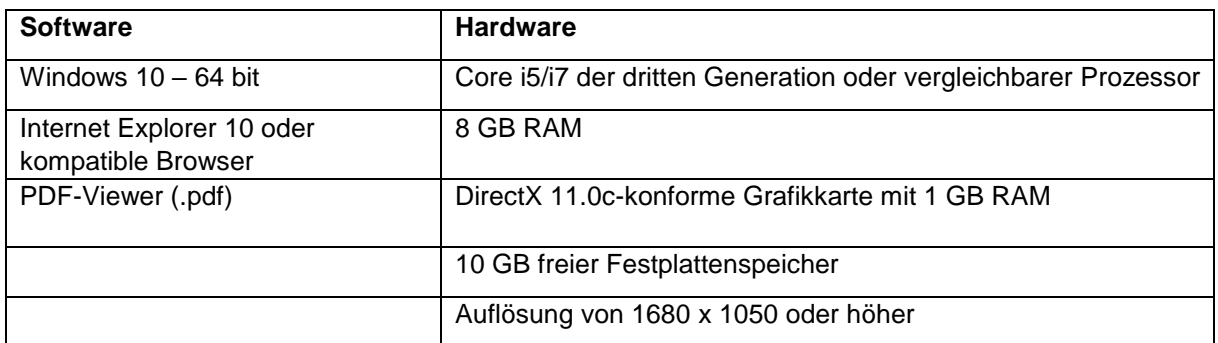

Hinweis: Es können weitere Qualifikationen gelten. Wenn Sie mit Datensätzen arbeiten, die größer als 1 GB sind, sollten die empfohlenen Systemanforderungen erfüllt sein.

Es wird empfohlen, die Software in einer Hardware- und/oder Netzwerkumgebung zu nutzen, in der entsprechende Cybersicherheitsmaßnahmen, einschließlich Anti-Virus-Software und Firewall, ergriffen wurden.

### Beschreibung der in der Info-Box der Software verwendeten **Symbole**

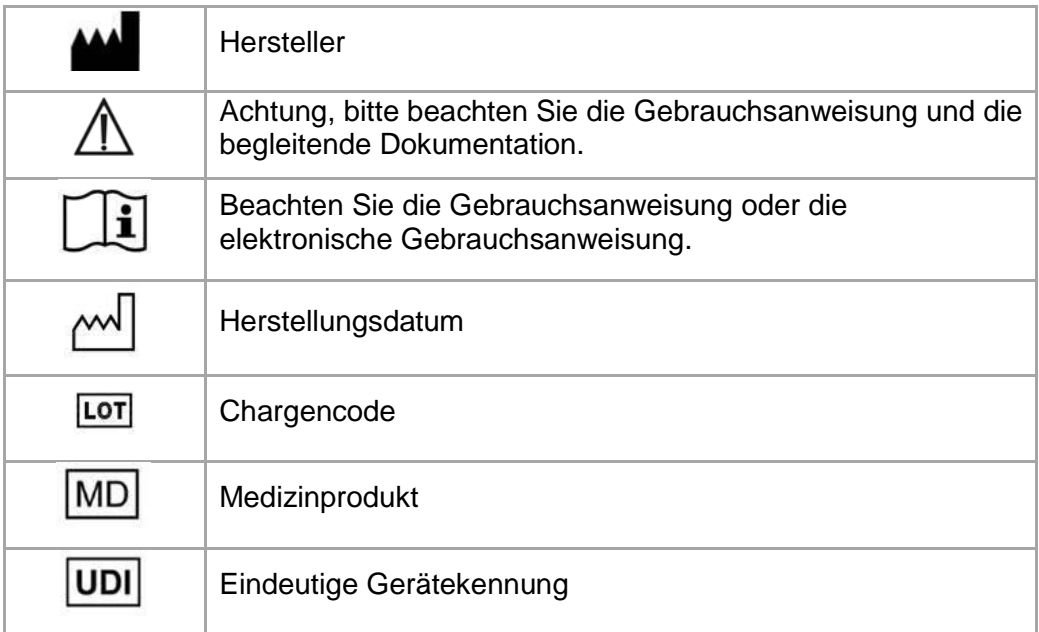

#### Patent-Hinweise

Dieses Produkt ist durch folgende Patente geschützt:

US9,943,373; US9,693,830

Materialise, das Materialise-Logo, Mimics und Enlight sind Warenzeichen von Materialise NV.

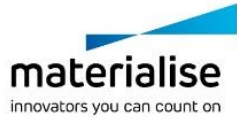

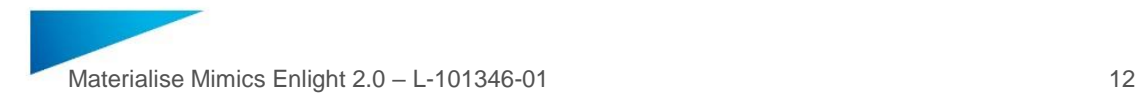

## <span id="page-11-0"></span>Οδηγίες χρήσης του λογισμικού - EL

**Το παρόν έγγραφο περιέχει τις βασικές «Οδηγίες χρήσης» του λογισμικού Materialise Mimics Enlight. Για λεπτομερείς οδηγίες, μπορείτε να ανατρέχετε στο «Εγχειρίδιο χρήσης». Η γλώσσα που χρησιμοποιείται στο περιβάλλον εργασίας του λογισμικού Mimics Enlight είναι η αγγλική.**

### Περιγραφή του λογισμικού Materialise Mimics Enlight

Το λογισμικό Materialise Mimics Enlight αποτελεί ένα περιβάλλον εργασίας που βασίζεται στη ροή εργασιών και προορίζεται για τη μεταφορά ιατρικών εικόνων σε ένα αρχείο εξαγωγής. Το σύστημα διαθέτει εργαλεία απεικόνισης και μέτρησης που παρέχουν στον χρήστη τη δυνατότητα να σχεδιάζει τη διαδικασία.

Το Materialise Mimics Enlight έχει τη δυνατότητα ανάγνωσης ιατρικών εικόνων συμβατών με το DICOM από ευρεία γκάμα ιατρικών απεικονιστικών μηχανημάτων. Το λογισμικό παρέχει διάφορες μεθόδους απεικόνισης και τομής ανατομικών δομών. Με βάση τις ιατρικές εικόνες, ή/και την τρισδιάστατη αναπαράσταση υπάρχει η δυνατότητα δημιουργίας και απεικόνισης των μετρήσεων. Αυτά τα δεδομένα αποθηκεύονται σε ένα ψηφιακό αρχείο εξαγωγής, το οποίο στη συνέχεια μπορεί να χρησιμοποιηθεί για την εισαγωγή δεδομένων σε σύστημα CAD ή προσθετικής κατασκευής.

#### Ενδείξεις χρήσης

Το Materialise Mimics Enlight προορίζεται για χρήση ως περιβάλλον εργασίας λογισμικού και σύστημα τομής εικόνων για τη μεταφορά πληροφοριών απεικόνισης DICOM από ιατρικό απεικονιστικό μηχάνημα σε αρχείο εξαγωγής.

Επίσης, προορίζεται για χρήση ως λογισμικό ανάγνωσης και ερμηνείας εικόνων συμβατών με το DICOM για επιλογές δομικής καρδιαγγειακής θεραπείας. Για τον σκοπό αυτό, το Materialise Mimics Enlight διαθέτει πρόσθετα εργαλεία απεικόνισης και μέτρησης που παρέχουν στον χρήστη τη δυνατότητα να ελέγχει και να σχεδιάζει τη διαδικασία.

Το αρχείο εξαγωγής του Materialise Mimics Enlight μπορεί να χρησιμοποιηθεί για την κατασκευή φυσικών ομοιωμάτων του αρχείου εξαγωγής με τη χρήση συμβατικών μεθόδων ή μεθόδων προσθετικής κατασκευής. Το φυσικό ομοίωμα μπορεί να χρησιμοποιηθεί για σκοπούς διάγνωσης στον τομέα των καρδιαγγειακών εφαρμογών.

Το Materialise Mimics Enlight πρέπει να χρησιμοποιείται σε συνδυασμό με άλλα διαγνωστικά εργαλεία και με βάση την κρίση έμπειρου κλινικού προσωπικού.

Το Materialise Mimics Enlight δεν προορίζεται για χρήση στην πρόβλεψη της απόδοσης μιας ιατρικής συσκευής.

Το Mimics Enlight δεν προορίζεται για χρήση σε απεικόνιση μαστογραφίας ή σχετική διάγνωση.

### Συμβουλές και προφυλάξεις βέλτιστης πρακτικής

Το Mimics Enlight πρέπει να χρησιμοποιείται μόνο από εκπαιδευμένο ιατρικό προσωπικό. Για καλύτερη εμπειρία με το προϊόν, συνιστούμε όλοι οι χρήστες να συμμετέχουν σε εκπαίδευση που παρέχεται από ειδικό της Materialise.

Το εργαλείο ακτινοσκόπησης μπορεί να συμβάλλει στον σχεδιασμό γωνιών C-arm. Απαιτείται, παρόλα αυτά, προσαρμογή των σχεδιασμένων γωνιών κατά τη διάρκεια της διαδικασίας.

Για την επιβεβαίωση του κλινικού οφέλους, απαιτείται η διεξαγωγή περαιτέρω κλινικών ερευνών, μεταξύ των οποίων και ερευνών σε πραγματικό κλινικό περιβάλλον, οι οποίες να

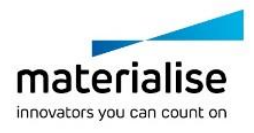

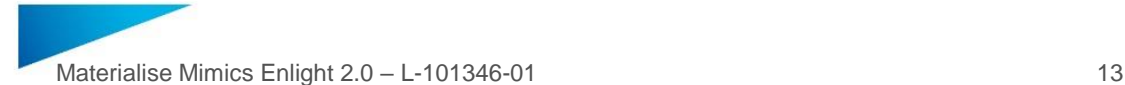

συνδέουν τον προεγχειρητικό σχεδιασμό με τα μετεγχειρητικά κλινικά δεδομένα (περιοχή neoLVOT/απόφραξη, επιβίωση).

Θα πρέπει να έχετε υπόψη σας ότι η ακρίβεια του τρισδιάστατου μοντέλου του Materialise Mimics Enlight καθορίζεται από την ποιότητα των ιατρικών εικόνων. Τα πρωτόκολλα απεικόνισης βρίσκονται στη διακριτική ευχέρεια του χρήστη. Ωστόσο, συνιστάται να συμβουλεύεστε και να τηρείτε τα πρότυπα του τομέα. Μόνοι οι εικόνες που λήφθηκαν σε διάστημα μικρότερο των προηγούμενων έξι μηνών μπορούν να χρησιμοποιούνται για την αξιολόγηση των επεμβατικών θεραπευτικών επιλογών.

Είναι σημαντικό να γνωρίζετε ότι πραγματοποιείται επαναφορά του συστήματος συντεταγμένων DICOM για κάθε σειρά DICOM που προέρχεται από όλα τα απεικονιστικά μηχανήματα Hitachi και από τα μηχανήματα Siemens Symphony, Sonata και Harmony με εκδόσεις λογισμικού παλαιότερες από την Syngo MR B13.

Το Materialise Mimics Enlight υποστηρίζει μετρήσεις ακρίβειας 0,01 mm. Σημειώστε ότι οι μετρήσεις εξαρτώνται από την ανάλυση των εικόνων.

ΠΡΟΣΟΧΗ: Η ομοσπονδιακή νομοθεσία (ΗΠΑ) περιορίζει την πώληση αυτής της συσκευής από ή κατόπιν εντολής ιατρού.

### Οδηγίες χρήσης

Εκκίνηση του Materialise Mimics Enlight

Μετά την εγκατάσταση του λογισμικού στον υπολογιστή σας, κάντε κλικ στο εικονίδιο του Materialise Mimics Enlight. Για να το εκκινήστε, μπορείτε επίσης να πατήσετε το **πλήκτρο Έναρξη Όλα τα προγράμματα Materialise Software Materialise Mimics Enlight**.

Το λογισμικό Materialise προστατεύεται με αρχείο-κλειδί. Κατά την εκκίνηση του Materialise Mimics Enlight για πρώτη φορά ή μετά τη λήξη του κλειδιού, θα εμφανιστεί ο οδηγός λήψης νέου κλειδιού ο οποίος θα σας βοηθήσει στη διαδικασία εγγραφής. Οι διαθέσιμες επιλογές περιγράφονται στο **«Εγχειρίδιο χρήσης»**. Συνιστάται να επιλέξετε *«άμεση ενεργοποίηση»* στον οδηγό λήψης νέου κλειδιού. Με αυτόν τον τρόπο θα ανανεώνεται αυτόματα το αρχείοκλειδί για την άδεια χρήσης μετά τη λήξη του, υπό την προϋπόθεση ότι θα υπάρχει σύνδεση στο διαδίκτυο.

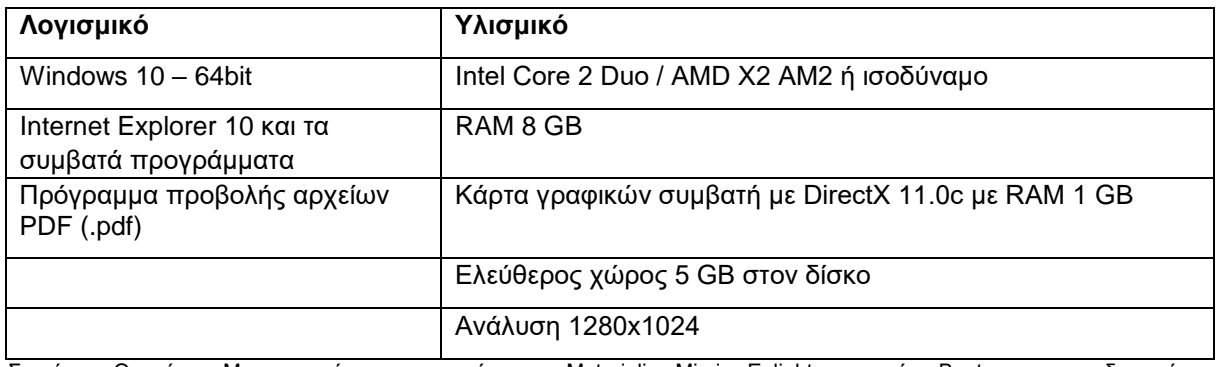

Ελάχιστες απαιτήσεις συστήματος

Σημείωση: Οι χρήστες Mac μπορούν να εγκαταστήσουν το Materialise Mimics Enlight με τη χρήση Bootcamp σε συνδυασμό με ένα υποστηριζόμενο λειτουργικό σύστημα Windows.

Προτιμώμενες απαιτήσεις συστήματος

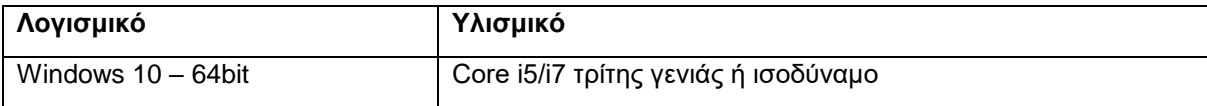

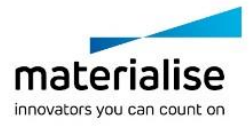

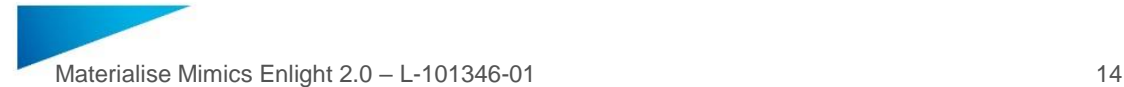

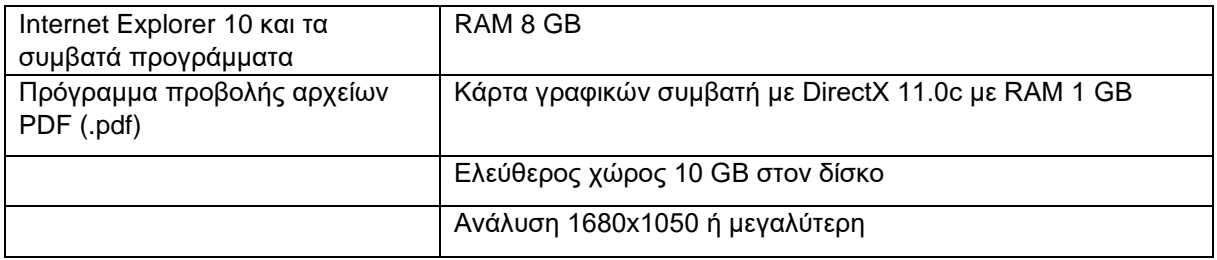

Σημείωση: Μπορεί να ισχύουν και άλλες προϋποθέσεις. Για εργασία με σύνολα δεδομένων μεγαλύτερα του 1 GB, το σύστημα θα πρέπει να συμμορφώνεται με τις συνιστώμενες απαιτήσεις συστήματος.

Συνιστάται η χρήση του λογισμικού μας σε υλισμικό ή/και δικτυακό περιβάλλον που διαθέτει εργαλεία ελέγχου της ασφάλειας στον κυβερνοχώρο, όπως είναι τα λογισμικά προστασίας από ιούς και το τείχος προστασίας.

### Περιγραφή των συμβόλων που χρησιμοποιούνται στο πλαίσιο «About» (Σχετικά με) του λογισμικού

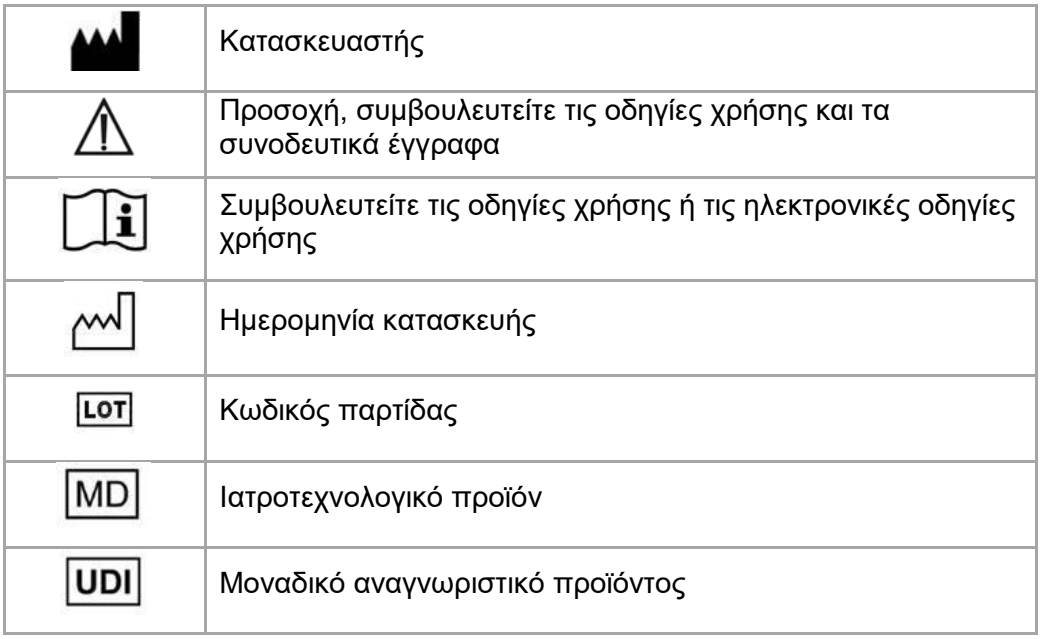

## Ειδοποίηση για διπλώματα ευρεσιτεχνίας

Το προϊόν καλύπτεται από τα εξής διπλώματα ευρεσιτεχνίας:

US9,943,373 US9,693,830

ΤοMaterialise, το Materialise λογότυπο, Mimics και τοEnlight αποτελούν εμπορικά σήματα της Materialise NV.

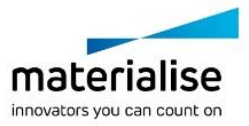

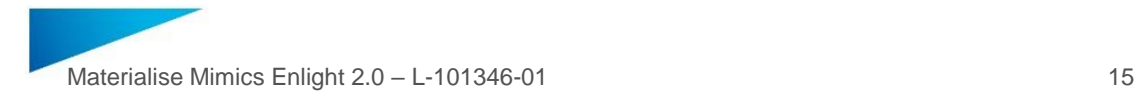

## <span id="page-14-0"></span>Ohjelmiston käyttöohjeet - FI

### Materialise Mimics Enlight -ohjelmiston kuvaus

Materialise Mimics Enlight on työnkulkupohjainen ohjelmistokäyttöliittymä lääketieteellisten kuvien siirtämiseen tulostustiedostoon. Järjestelmässä on visualisointi- ja mittaustyökalut, joiden avulla käyttäjä voi suunnitella toimenpidettä.

Materialise Mimics Enlight lukee DICOM-yhteensopivia lääketieteellisiä kuvia lääketieteelliseltä skannerilta ja se tukee lukuisia eri skannereita. Ohjelmistossa on eri tapoja visualisoida ja segmentoida anatomisia rakenteita. Lääketieteellisten kuvien ja/tai 3Drekonstruktion perusteella voidaan luoda ja visualisoida mittauksia. Kaikki tämä tallennetaan digitaaliseen tulostustiedostoon, joka voidaan sen jälkeen syöttää CAD- tai additiiviseen valmistusjärjestelmään

### Käyttöaiheet

Materialise Mimics Enlight on tarkoitettu käytettäväksi ohjelmistoliittymänä ja kuvansegmentointijärjestelmänä DICOM-kuvannustietojen siirtämiseen lääketieteelliseltä skannereilta tulostustiedostoon.

Se on tarkoitettu myös ohjelmistoksi, joka avustaa DICOM-yhteensopivien kuvien lukemista ja tulkitsemista rakenteellisia sydän- ja verisuonihoitovaihtoehtoja varten. Tätä tarkoitusta varten Materialise Mimics Enlight on lisävisualisointi- ja -mittaustyökalut, joiden avulla käyttäjä voi valikoida ja suunnitella toimenpiteitä.

Materialise Mimics Enlight -tulostustiedostoa voidaan käyttää fyysisten jäljennösten valmistamiseen tulostustiedostosta perinteisillä tai additiivisilla valmistusmenetelmillä. Fyysistä jäljennöstä voidaan käyttää diagnosointiin sydän- ja verisuonisovelluksissa.

Materialise Mimics Enlight -ohjelmistoa tulee käyttää yhdessä muiden diagnostiikkatyökalujen ja asiantuntevan kliinisen arvioinnin kanssa.

Materialise Mimics Enlight -ohjelmistoa ei ole tarkoitettu ennustamaan lääkinnällisen laitteen toimintaa.

Mimics Enlight -ohjelmistoa ei ole tarkoitettu mammografiakuvantamiseen tai -diagnosointiin.

### Parhaiden käytäntöjen vinkkejä ja varotoimia

Mimics Enlight -työkalua saavat käyttää vain koulutetut lääketieteen ammattilaiset. Käyttökokemuksen parantamiseksi suosittelemme, että kaikki käyttäjät osallistuvat Materialise-asiantuntijan tarjoamaan koulutukseen.

Fluoroskopiatyökalu voi auttaa C-kaarikulmien suunnittelua; suunniteltuja kulmia on kuitenkin yhä sovitettava toimenpiteen aikana.

Kliinisen hyödyn varmistaminen edellyttää kliinistä lisätutkimusta, myös todellisessa kliinisessä tilanteessa, jossa toimenpidettä edeltävä suunnittelu yhdistetään toimenpiteen jälkeiseen kliiniseen tietoon (neoLVOT-alue/tukos, henkiinjäänti).

Ota huomioon, että lääketieteellisten kuvien laatu määrittää 3D-mallin tarkkuuden Materialise Mimics Enlight -ohjelmistossa. Skannausprotokollat jätetään käyttäjän harkittaviksi; suosittelemme kuitenkin, että alan standardeihin viitataan ja niitä noudatetaan. Vain alle kuusi kuukautta aiemmin hankittuja kuvia tulee käyttää kirurgisten hoitovaihtoehtojen arviointiin.

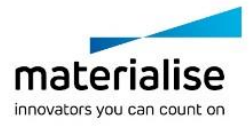

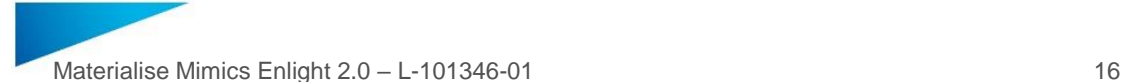

Ota huomioon, että Dicom-koordinaattijärjestelmä nollataan kullekin Dicom-sarjalle, joka on peräisin mistä tahansa Hitachi-skannerista tai Siemens Symphony-, Sonata- tai Harmonyskannerista, jonka ohjelmistoversio on vanhempi kuin Syngo MR B13.

Materialise Mimics Enlight tukee mittaustarkkuutta 0,01 mm. Huomaa, että mittauksia rajoittaa kuvien resoluutio.

 $R_{\text{C}}$ <sub>60</sub> HUOMAUTUS: Yhdysvaltain liittovaltion lain mukaan tätä laitetta saa myydä vain lääkäri tai lääkärin määräyksestä.

### Käyttöohjeet

Materialise Mimics Enlight -ohjelmiston käynnistäminen

Kun ohjelmisto on asennettu tietokoneelle, kaksoisnapsauta Materialise Mimics Enlight kuvaketta. Voit käynnistää ohjelmiston myös napsauttamalla **Käynnistä Kaikki ohjelmat**  $\rightarrow$  **Materialise Software**  $\rightarrow$  **Materialise Mimics Enlight.** 

Materialise-ohjelmisto on suojattu avaintiedostolla. Kun käynnistät Materialise Mimics Enlight -ohjelmiston ensimmäisen kerran tai kun avain on vanhentunut, ohjattu Key Request toiminto käynnistyy automaattisesti avustamaan rekisteröintiprosessissa. Käytettävissä olevat vaihtoehdot on selitetty **Käyttöoppaassa**. Suosittelemme valitsemaan ohjatussa Key Request -toiminnossa *instant activation*. Tämä uusii automaattisesti lisenssiavaintiedoston sen vanhetessa, kunhan käytössä on Internet-yhteys.

Vähimmäisjärjestelmävaatimukset

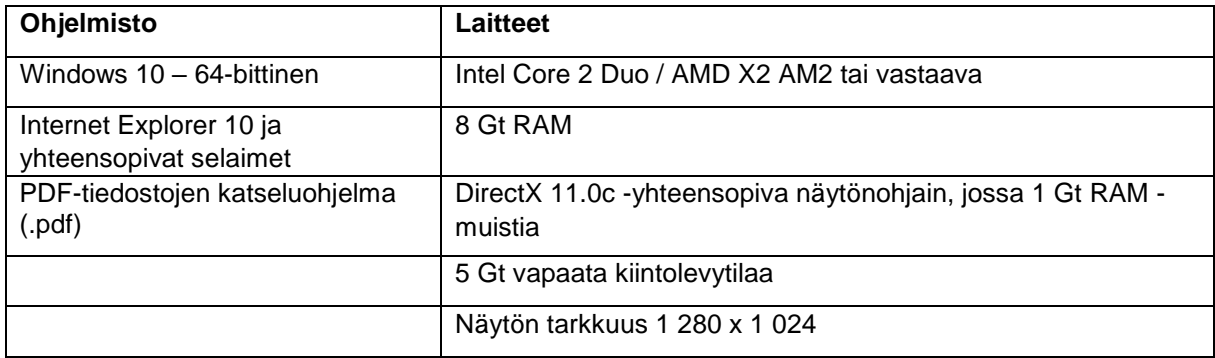

Huomaa: Mac-käyttäjät voivat asentaa Materialise Mimics Enlight -ohjelmiston käyttämällä Bootcampia ja tuettua Windowskäyttöjärjestelmää

#### Järjestelmäsuositukset

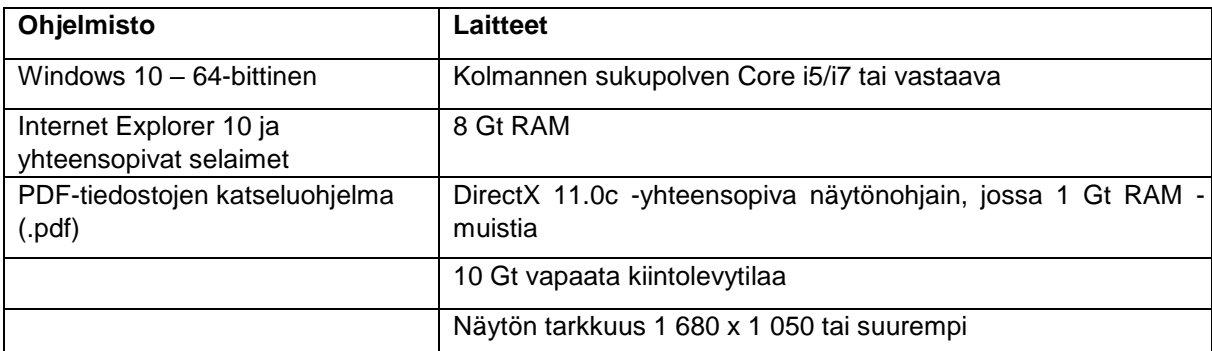

Huomaa: Muita rajoituksia saattaa esiintyä. Käsiteltäessä tietosarjoja, joiden koko on suurempi kuin 1 Gt, järjestelmän tulee vastata järjestelmäsuosituksia.

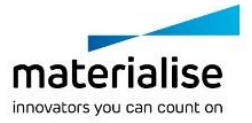

Ohjelmistoa on suositeltavaa käyttää laite- ja/tai verkkoympäristössä, jossa on käytössä kyberturvallisuusjärjestelmä virustorjuntoineen ja jossa käytetään palomuuria.

## Ohjelmiston Tietoja-ruudussa käytettyjen symbolien kuvaus

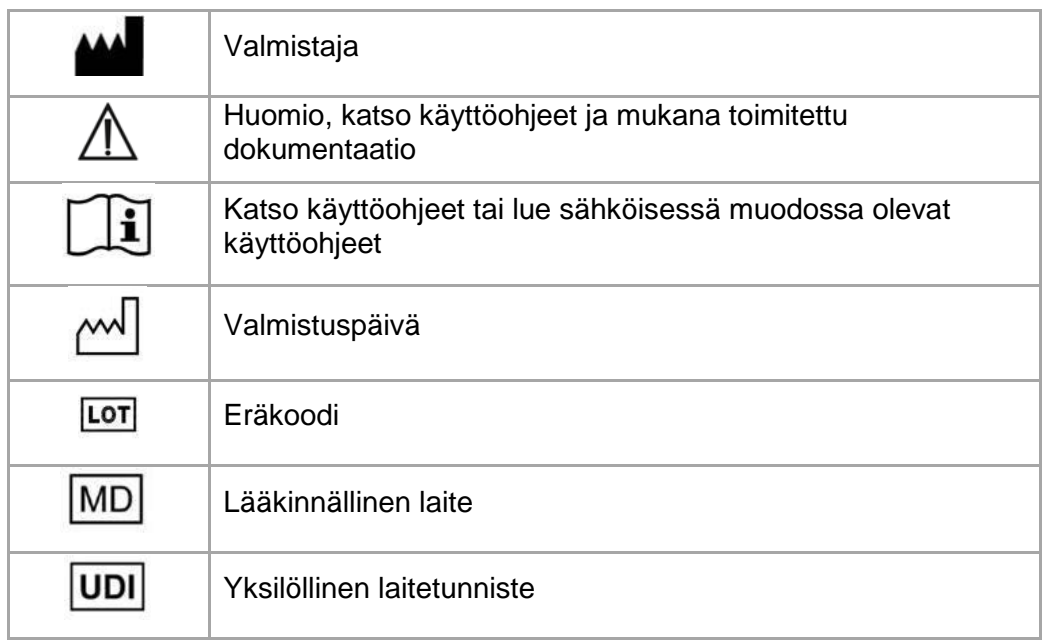

### Patentti-ilmoitus

Tämä tuote on suojattu seuraavin patentein: US9,943,373; US9,693,830

Materialise, Materialise-logo, Mimics ja Enlight ovat Materialise NV:n tavaramerkkejä.

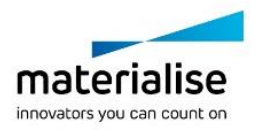

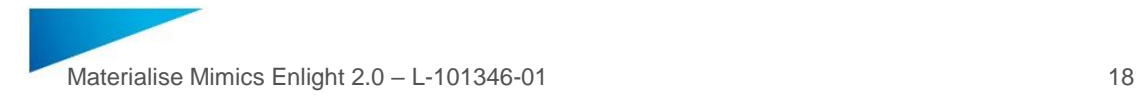

## <span id="page-17-0"></span>Mode d'emploi du logiciel – FR

**Le présent document contient le « Mode d'emploi » de base du logiciel Materialise Mimics Enlight. Des instructions détaillées sont disponibles dans le « Mode d'emploi ». L'interface du logiciel Mimics Enlight est en anglais.**

### Description du logiciel Materialise Mimics Enlight

Materialise Mimics Enlight est une interface logicielle processuelle pour le transfert d'images médicales sur un fichier de sortie. Le système offre des outils de visualisation et de mesure pour permettre à l'utilisateur de planifier la procédure.

Materialise Mimics Enlight lit des images médicales DICOM à partir de scanners médicaux et prend en charge une vaste gamme de scanners. Le logiciel offre différentes méthodes de visualisation et de segmentation des structures anatomiques. Des mesures peuvent être créées et visualisées à partir des images médicales et/ou de reconstructions en 3D. Toutes ces informations sont enregistrées dans un fichier de sortie numérique qui peut ensuite fournir les données d'entrée à un système de CAO ou de fabrication additive.

#### Mode d'emploi

Materialise Mimics Enlight est conçu pour être utilisé comme une interface logicielle et un système de segmentation d'image pour le transfert d'informations d'imagerie DICOM d'un scanner médical sur un fichier de sortie.

Il est également conçu comme un logiciel d'aide à la lecture et à l'interprétation d'images DICOM pour des options de traitement structurel cardiaque et vasculaire. À cet effet, Materialise Mimics Enlight propose des outils de visualisation et de mesure supplémentaires pour permettre à l'utilisateur d'effectuer un dépistage et de planifier la procédure.

Le fichier de sortie de Materialise Mimics Enlight peut être utilisé pour fabriquer des répliques physiques du fichier de sortie à l'aide de méthodes de fabrication traditionnelles ou additives. Les répliques physiques peuvent être utilisées à des fins de diagnostic dans le cadre d'applications cardiovasculaires.

Materialise Mimics Enlight doit être utilisé conjointement avec d'autres outils de diagnostic et sur la base de l'avis médical d'un spécialiste.

Materialise Mimics Enlight n'est pas conçu pour prédire les performances d'un dispositif médical.

Mimics Enlight n'est pas conçu pour l'imagerie ou le diagnostic de mammographie.

#### Conseils pratiques et précautions

Mimics Enlight ne doit être utilisé que par des professionnels de santé formés. Pour participer à cette expérience, nous recommandons à tous les utilisateurs de participer à une formation proposée par un expert Materialise.

L'outil de fluoroscopie peut aider à planifier les angles des arceaux ; cependant, les angles devront toujours être adaptés au cours de la procédure.

Des recherches cliniques supplémentaires, y compris dans un cadre clinique réel, établissant le lien entre la planification préopératoire et les données cliniques postopératoires (surface/obstruction néo-LVOT, survie) sont nécessaires pour confirmer le bénéfice clinique.

Veuillez noter que la précision du modèle 3D de Materialise Mimics Enlight dépend de la qualité des images médicales. Les protocoles de balayage sont laissés à l'appréciation de l'utilisateur ; toutefois, nous recommandons de se fonder sur et de respecter les normes

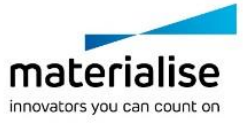

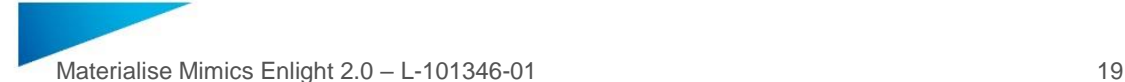

industrielles. Seules des images obtenues moins de six mois auparavant doivent être utilisées pour l'évaluation d'options de traitement chirurgical.

Veuillez noter que le système de coordonnées Dicom est réinitialisé pour chaque série Dicom provenant de tous les scanners Hitachi et des scanners Siemens Symphony, Sonata et Harmony équipés de versions logicielles antérieures à Syngo MR B13.

Materialise Mimics Enlight prend en charge des mesures d'une précision de 0,01 mm. Veuillez noter que ces mesures sont limitées par la résolution des images.

R<sup>onte</sup> ATTENTION : La loi fédérale des États-Unis limite ce dispositif à la vente ou à la commande d'un médecin.

### Mode d'emploi

Démarrage de Materialise Mimics Enlight

Après avoir installé le logiciel sur votre ordinateur, double-cliquez sur l'icône Materialise Mimics Enlight. Vous pouvez également le démarrer en cliquant sur le **Bouton Démarrer Tous les programmes Materialise Software Materialise Mimics Enlight**.

Le logiciel Materialise est protégé par une clé de licence. Lorsque vous démarrez Materialise Mimics Enlight pour la première fois ou si votre clé a expiré, l'assistant de demande de clé de licence démarrera automatiquement pour vous guider dans le processus d'enregistrement. Les options disponibles sont expliquées dans le **Manuel d'utilisation.** Nous recommandons de sélectionner l'option *« activation immédiate »* de l'assistant de demande de clé de licence. Cette option renouvellera automatiquement votre fichier de clé de licence dès son expiration, pour autant que vous soyez connecté à Internet.

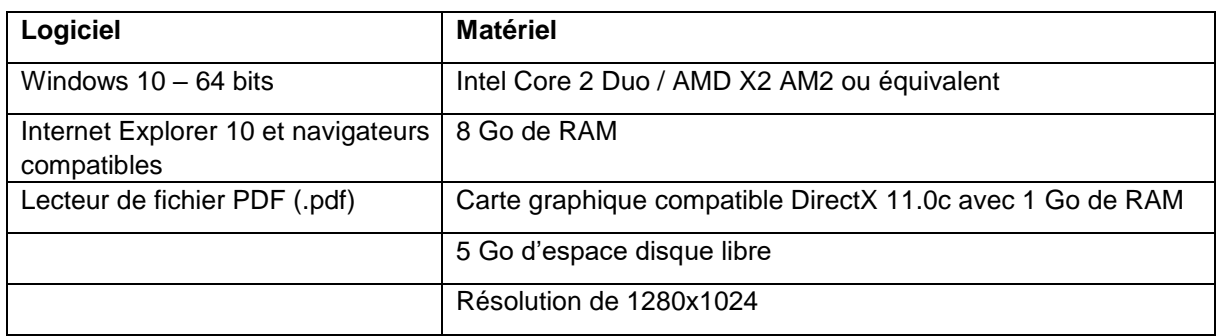

#### Configuration minimale requise

Remarque : Les utilisateurs Mac peuvent installer Materialise Mimics Enlight à l'aide de Bootcamp en association avec un système d'exploitation Windows pris en charge

#### Configuration système optimale

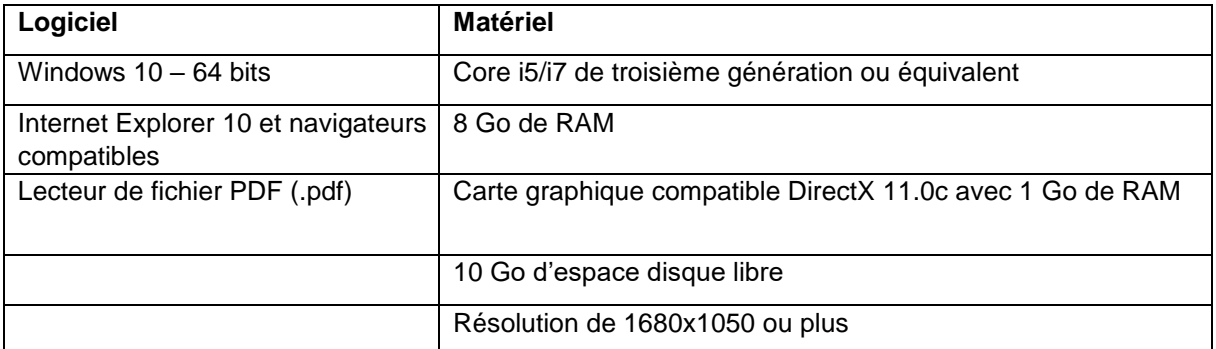

Remarque : D'autres exigences peuvent s'appliquer. Pour le traitement de fichiers de données de plus de 1 Go, le système devrait être conforme à la configuration recommandée.

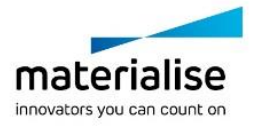

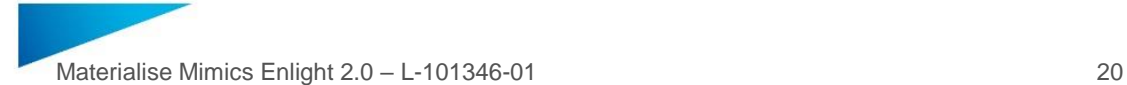

Il est conseillé d'utiliser notre logiciel dans un environnement matériel et/ou réseau faisant l'objet de contrôles de sécurité informatique, y compris au moyen d'un logiciel antivirus et d'un pare-feu.

## Description des symboles utilisés dans l'encadré « À propos de » du logiciel

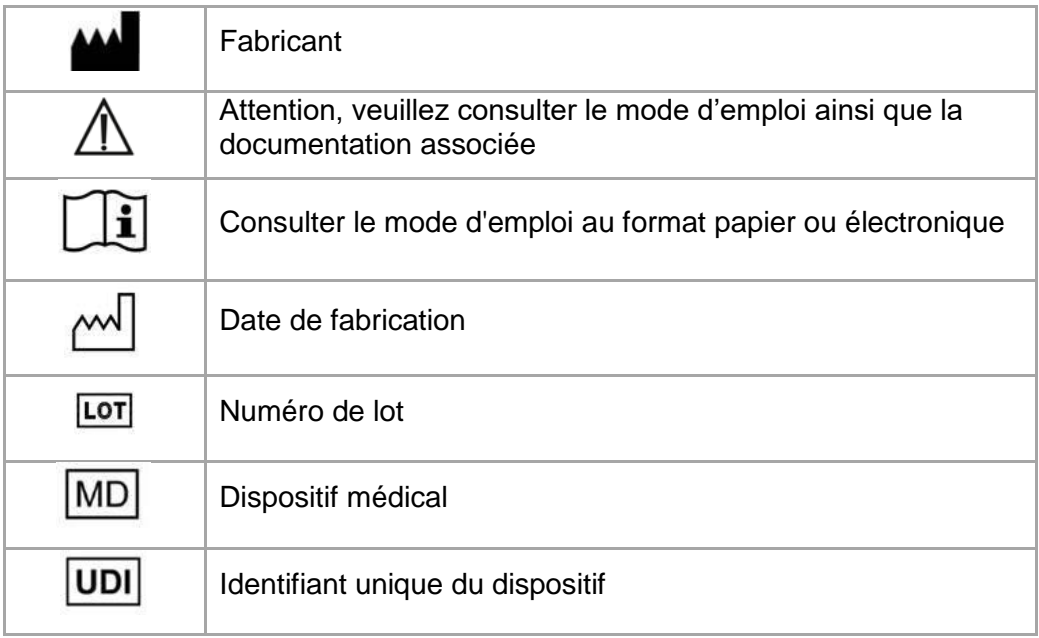

#### Avis de brevet

Ce produit est couvert par les brevets suivants :

US9943373 ; US9693830

Materialise, le logo Materialise, Mimics et Enlight sont des marques commerciales de Materialise NV.

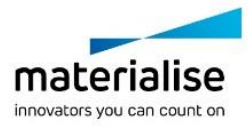

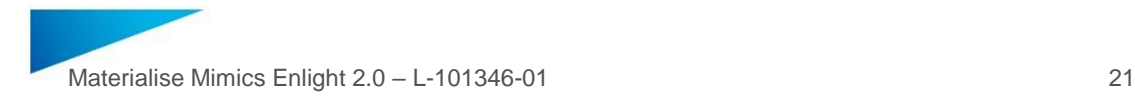

## <span id="page-20-0"></span>Útmutató a szoftver használatához – HU

**Jelen dokumentum a Materialise Mimics Enlight szoftver egyszerű Használati utasítását tartalmazza. Részletes utasításokkal a Felhasználói kézikönyv szolgál. A Mimics Enlight szoftver kezelőfelülete angol nyelvű.**

### A Materialise Mimics Enlight szoftver leírása

A Materialise Mimics Enlight gyógyászati képek kimeneti fájlba történő továbbítására szolgáló, munkafolyamat-alapú szoftveres kezelőfelület. A felhasználó a rendszer által kínált ábrázoló- és mérési eszközök segítségével megtervezheti az eljárást.

Az orvosi szkennerről DICOM-kompatibilis gyógyászati képeket beolvasó Materialise Mimics Enlight számos szkennert támogat. A szoftver különböző módszereket kínál az anatómiai struktúrák ábrázolására és szegmentálására. Az orvosi képek alapján 3D-rekonstrukciós eljárások állíthatók össze és ábrázolhatók. A rendszer mindezt digitális kimeneti fájlba menti, amely bemeneti adatként szolgálhat CAD- vagy additív gyártási rendszerek számára.

#### Használati javallat

A Materialise Mimics Enlight szoftveres kezelőfelületként és képszegmentáló rendszerként használható a DICOM-képalkotási adatok orvosi szkennerről kimeneti fájlba történő továbbítására.

Emellett a DICOM-kompatibilis képek olvasását és értelmezését segítő szoftverként is szolgálhat strukturális szív- és érrendszeri kezelési lehetőségekhez. Erre a célra a Materialise Mimics Enlight további ábrázoló- és mérési eszközöket kínál, lehetővé téve a felhasználó számára a szűrést és az eljárás tervezését.

A Materialise Mimics Enlight kimeneti fájljának hagyományos vagy additív gyártási módszerekkel elkészíthető a fizikai mása. A fizikai másolat felhasználható diagnosztikai célokra szív- és érrendszeri alkalmazásokban.

A Materialise Mimics Enlight szoftvert egyéb diagnosztikai eszközökkel és szakértői klinikai mérlegeléssel kell használni.

Orvostechnikai eszközök teljesítményének előrejelzésére a Materialise Mimics Enlight nem alkalmas.

A Mimics Enlight nem használható mammográfiás képalkotásra vagy diagnosztikára.

### Legjobb gyakorlattal kapcsolatos tippek és óvintézkedések

A Mimics Enlight-ot kizárólag képzett egészségügyi szakember használhatja. A tapasztalatok bővítése érdekében javasoljuk, hogy a Materialise szakértő által kínált képzéseken minden felhasználó vegyen részt.

A fluoroszkópiás eszköz segíthet a C-kar szögeinek megtervezésében, a szögeket azonban az eljárás során pontosítani kell.

A klinikai előny további megerősítéséhez további klinikai vizsgálatok szükségesek, beleértve a valós klinikai környezetet, valamint a preoperatív tervezés és a posztoperatív klinikai adatok összekapcsolását (neoLVOT terület/blokkolás, túlélés).

Felhívjuk figyelmét, hogy a gyógyászati képek minősége meghatározza a 3D-modell pontosságát a Materialise Mimics Enlight szoftverben. A szkennelési protokollok a

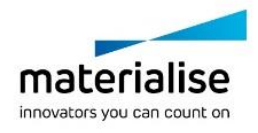

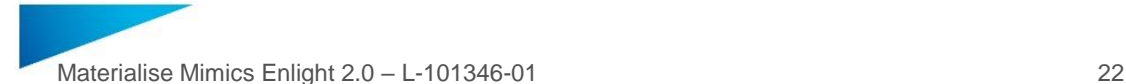

felhasználó hatáskörébe tartoznak, javasoljuk azonban az ágazati szabványok ismeretét és szem előtt tartását. Hat hónapnál régebbi kép nem használható a műtéti kezelési lehetőségek kiértékelésére.

Felhívjuk figyelmét, hogy a Dicom koordinátarendszer a Hitachi szkennerekről, illetve Syngo MR B13 verziónál régebbi szoftverrel rendelkező Siemens Symphony, Sonata vagy Harmony szkennerről származó Dicom-sorozatok esetében visszaáll.

A Materialise Mimics Enlight a 0,01 mm pontosságú méréseket támogatja. Felhívjuk figyelmét, hogy a mérést korlátozza a kép felbontása.

**R**<sup>sahy</sup> VIGYÁZAT! Az Egyesült Államok szövetségi törvényei értelmében ezt az eszközt csak orvos értékesítheti, illetve csak orvosi előírásra értékesíthető.

### Használati utasítás

A Materialise Mimics Enlight indítása

Kattintson kétszer a számítógépre telepített Materialise Mimics Enlight ikonjára. Másik lehetőségként kattintson a következőkre: **Start gomb Minden program Materialise Software Materialise Mimics Enlight**.

A Materialise szoftvert kulcsfájl védi. A Materialise Mimics Enlight első indításakor, illetve a kulcs lejárta esetén automatikusan elindul a regisztrációs folyamat végrehajtásában segítő Key Request Wizard (Kulcsigénylő varázsló). A rendelkezésre álló lehetőségeket a **Felhasználói kézikönyv** ismerteti. Azt javasoljuk, hogy a varázsló *"instant activation"* (azonnali aktiválás) lehetőségét válassza. A lejárt licenckulcsfájl így mindig automatikusan megújul, feltéve, hogy van internetkapcsolat.

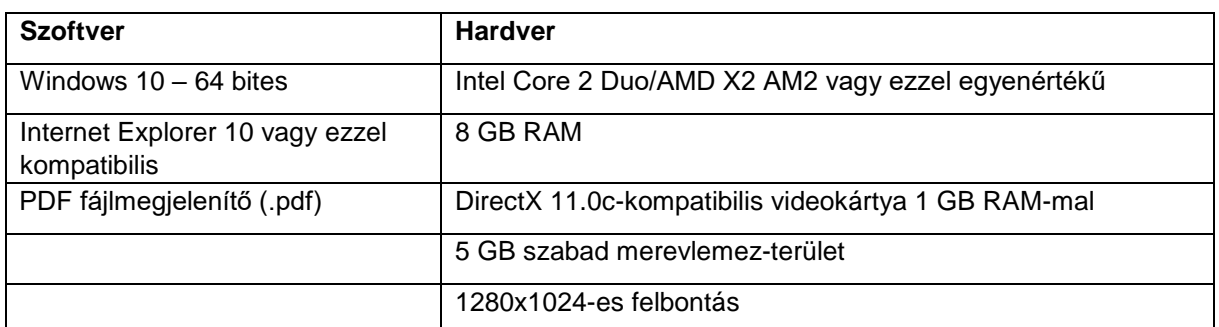

#### Minimális rendszerkövetelmények

Megjegyzés: Mac számítógép esetén a Materialise Mimics Enlight telepítéséhez Bootcamp és egy támogatott Windows operációs rendszer szükséges.

#### Javasolt rendszerkövetelmények

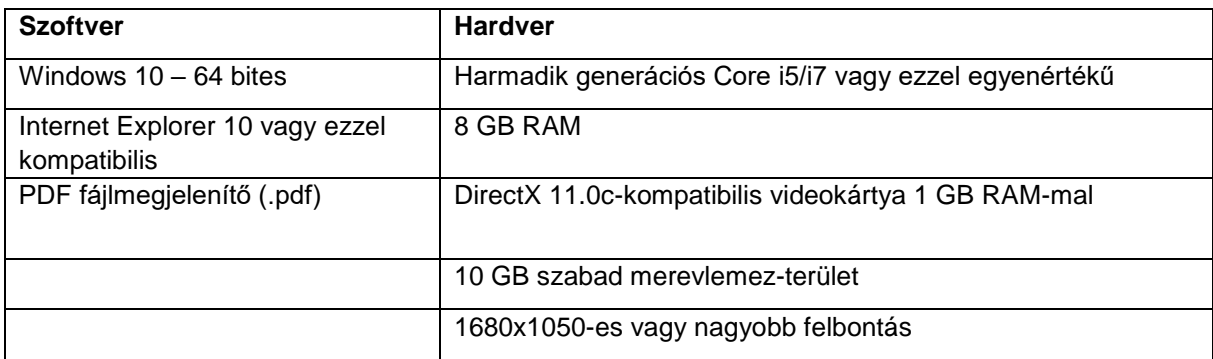

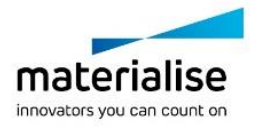

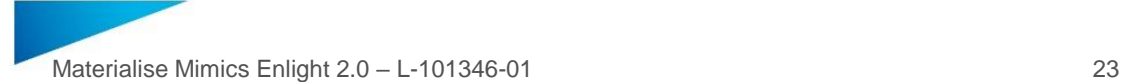

Megjegyzés: Egyéb követelmények is lehetségesek. 1 GB-nál nagyobb adathalmaz esetén a rendszernek a javasolt rendszerkövetelményeket kell teljesítenie.

Szoftverünk használatához megvalósított kiberbiztonsági védelemmel (ideértve a víruskeresést és a tűzfalhasználatot) rendelkező hardver- és/vagy hálózati környezetet javaslunk.

## A szoftver Info dobozában használt szimbólumok magyarázata

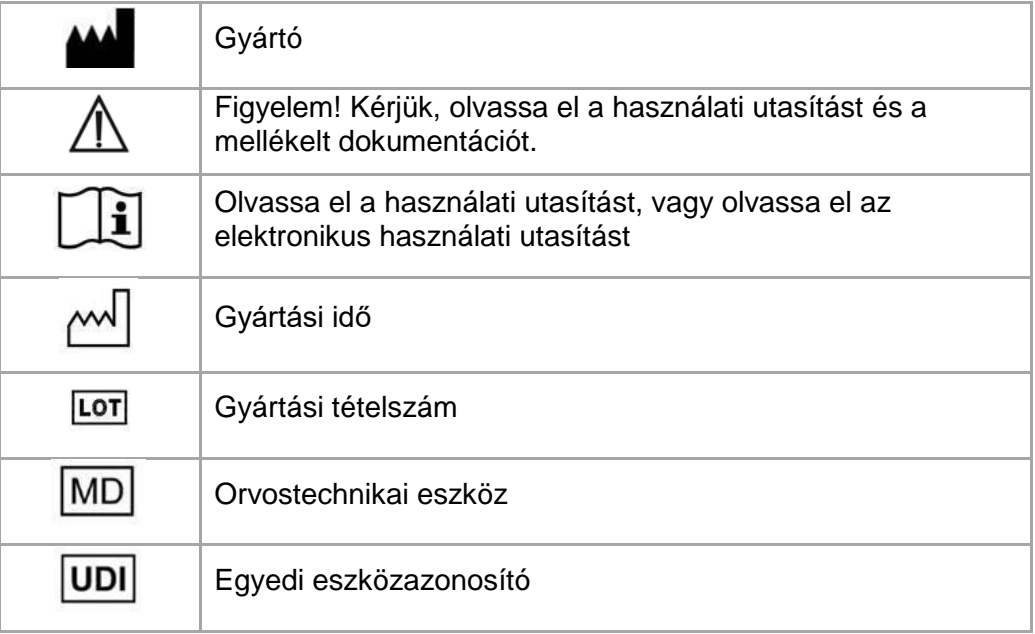

#### Szabadalmak

A termékre az alábbi szabadalmak érvényesek: US9,943,373; US9,693,830

A Materialise, a Materialise logó, a Mimics és az Enlight a Materialise NV védjegyei.

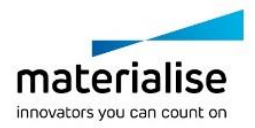

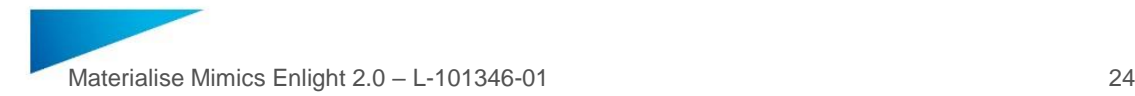

### <span id="page-23-0"></span>Istruzioni per l'uso del software - IT

**Il presente documento contiene le "Istruzioni per l'uso" di base del software Materialise Mimics Enlight. Per istruzioni più dettagliate consultare il "Manuale per l'utente". La lingua utilizzata nell'interfaccia del software Mimics Enlight English è l'inglese.**

### Descrizione del software Materialise Mimics Enlight

Materialise Mimics Enlight è un'interfaccia software basata sul flusso di lavoro per il trasferimento di immagini mediche in un file di output. Il sistema fornisce strumenti di visualizzazione e misurazione che consentono all'utente di pianificare la procedura.

Materialise Mimics Enlight legge immagini mediche conformi a DICOM da un'ampia gamma di scanner medici. Il software offre diversi metodi di visualizzazione e segmentazione di strutture anatomiche. Il software permette di creare e visualizzare misurazioni a partire da immagini mediche e/o ricostruzioni in 3D. Le elaborazioni saranno salvate in un file digitale di output che potrà essere successivamente utilizzato come sorgente dati di input per sistemi CAD o di fabbricazione additiva.

#### Indicazioni d'uso

Materialise Mimics Enlight è destinato all'uso come interfaccia software e sistema di segmentazione delle immagini per il trasferimento di informazioni di imaging DICOM da scanner medici a file di output.

Il software può anche essere utilizzato come ausilio nella lettura e interpretazione di immagini conformi a DICOM per la scelta del trattamento strutturale di patologie cardiache e vascolari. Per tale scopo, Materialise Mimics Enlight offre ulteriori strumenti di visualizzazione e misurazione che consentono all'utente di valutare e pianificare la procedura.

È possibile utilizzare il file di output di Materialise Mimics Enlight per la fabbricazione di riproduzioni fisiche del file di output mediante metodi di fabbricazione tradizionale o additiva. La riproduzione fisica può essere utilizzata a scopi diagnostici nel campo delle applicazioni cardiovascolari.

Materialise Mimics Enlight deve essere utilizzato congiuntamente ad altri strumenti diagnostici e a una valutazione clinica esperta.

Materialise Mimics Enlight non è in grado di prevedere il livello prestazionale di un dispositivo medico.

Mimics Enlight non è destinato all'uso per l'imaging o la diagnosi in ambito mammografico.

#### Suggerimenti di buona pratica e precauzioni

Mimics Enlight deve essere utilizzato solo da professionisti medici qualificati. Per partecipare all'esperienza, consigliamo a tutti gli utenti di partecipare a una formazione offerta da un esperto Materialise.

Lo strumento fluoroscopico può aiutare a pianificare gli angoli dell'arco a C; tuttavia, gli angoli pianificati dovranno essere adattati durante la procedura.

Per confermare il beneficio clinico sono necessarie ulteriori indagini in ambiente clinico reale, mettendo in relazione la pianificazione preoperatoria con i dati clinici postoperatori (area/ostruzione neoLVOT, sopravvivenza).

Si tenga presente che l'accuratezza del modello 3D creato con Materialise Mimics Enlight dipende dalla qualità delle immagini mediche. La scelta dei protocolli di scansione è lasciata

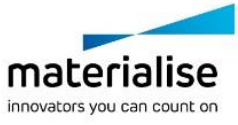

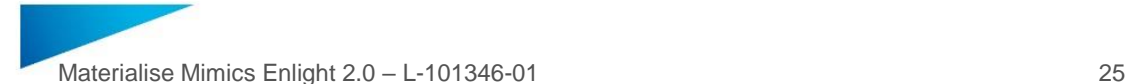

alla discrezionalità dell'utente; tuttavia, si consiglia di tenere in considerazione e seguire gli standard di settore. Per la valutazione delle opzioni di trattamento chirurgico, si devono utilizzare esclusivamente immagini ottenute entro i sei mesi precedenti.

Si tenga presente che il sistema di coordinate Dicom viene azzerato per ciascuna serie Dicom originata da tutti gli scanner Hitachi e dagli scanner Symphony, Sonata e Harmony di Siemens con versioni software precedenti a Syngo MR B13.

Materialise Mimics Enlight supporta misurazioni con una precisione di 0,01 mm. Si noti che le misurazioni dipendono dalla risoluzione delle immagini.

R<sup>onty</sup> ATTENZIONE: la legge federale degli Stati Uniti limita la vendita di questo dispositivo esclusivamente ai medici o dietro prescrizione medica

#### Istruzioni per l'uso

Avvio di Materialise Mimics Enlight

Dopo avere installato il software sul PC, fare doppio clic sull'icona di Materialise Mimics Enlight. Per iniziare è anche possibile accedere al programma cliccando sul **pulsante Start Tutti i programmi Software Materialise Materialise Mimics Enlight**.

Il software Materialise è protetto da un file di codice. Quando si avvia Materialise Mimics Enlight per la prima volta o se il file di codice è scaduto, si avvierà automaticamente la procedura guidata di richiesta codice che assisterà l'utente nel processo di registrazione. Le opzioni disponibili sono illustrate nel **Manuale per l'utente**. Si consiglia di selezionare "*Attivazione immediata*" all'interno della procedura guidata di richiesta codice. Questa opzione rinnoverà automaticamente il file di codice di licenza scaduto purché si disponga di acceso a Internet.

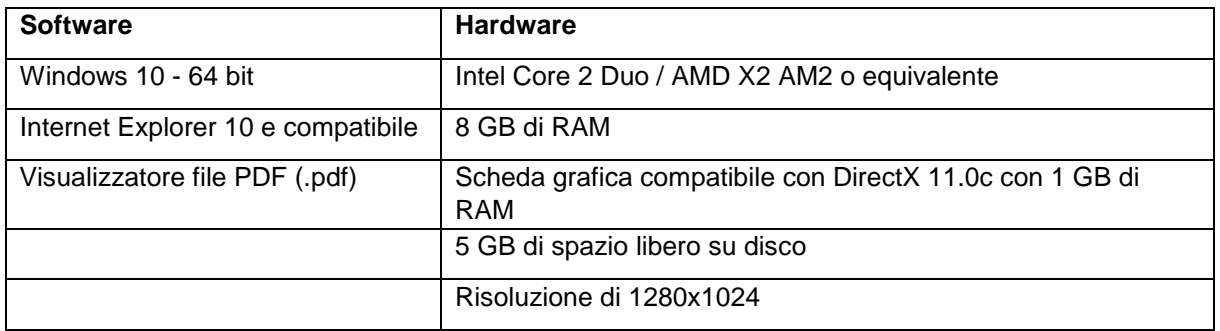

Requisiti minimi di sistema

Nota: gli utenti Mac possono installare Materialise Mimics Enlight utilizzando Bootcamp in associazione a un sistema operativo Windows supportato

#### Requisiti di sistema consigliati

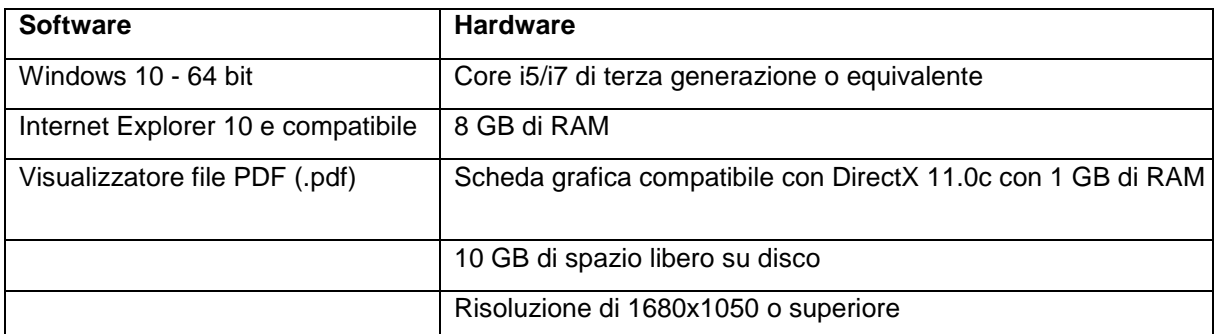

Nota: possono essere necessari ulteriori requisiti. Quando si lavora con set di dati di dimensioni superiori a 1 GB, il sistema deve soddisfare i requisiti di sistema consigliati.

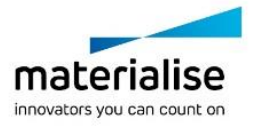

Si consiglia l'utilizzo del nostro software all'interno di un ambiente hardware e/o di rete provvisto di controlli di sicurezza informatica, inclusi antivirus e firewall.

### Descrizione dei simboli utilizzati nel riquadro Informazioni del software

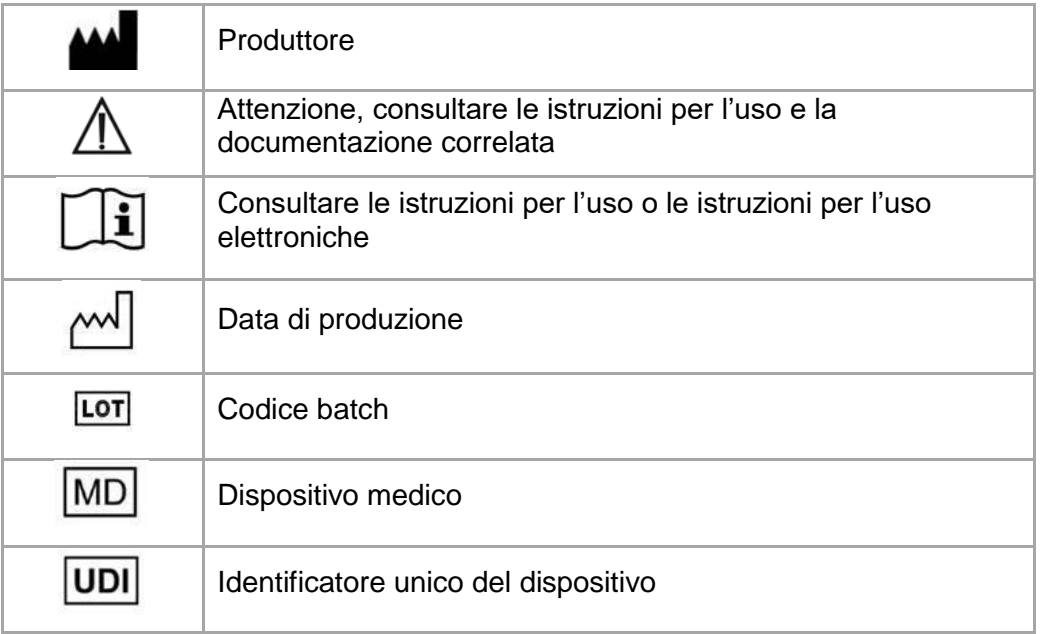

### Comunicazione sui brevetti

Il presente prodotto è coperto dai seguenti brevetti: US9,943,373; US9,693,830

Materialise, il logo Materialise, Mimics ed Enlight sono marchi di fabbrica di Materialise NV.

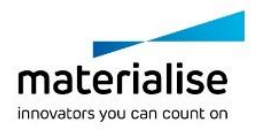

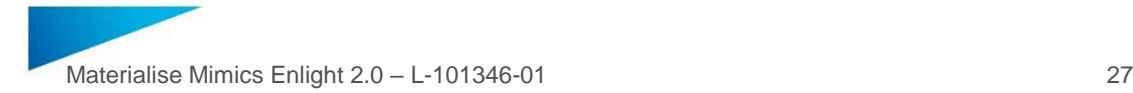

## <span id="page-26-0"></span>Programinės įrangos naudojimo instrukcijos - LT

### "Materialise Mimics Enlight" programinės įrangos aprašymas

"Materialise Mimics Enlight" yra darbo eiga pagrista programinės įrangos sasaja, kuri paverčia medicininius vaizdus išvesties failu. Sistema suteikia vizualizavimo ir matavimo įrankius, kurie leidžia naudotojui planuoti procedūrą.

"Materialise Mimics Enlight" skaito su DICOM suderinamus medicininius vaizdus iš medicininio skaitytuvo ir palaiko daugybę skaitytuvų. Programinė įranga suteikia įvairių būdų vizualizuoti ir dalyti į segmentus anatomines struktūras. Galima kurti ir vizualizuoti matmenis pagal medicininius vaizdus ir (arba) 3D rekonstrukcijas. Visa tai įrašoma skaitmeniniame išvesties faile, kurį vėliau galima naudoti kaip įvesties duomenis CAD ar adityvios gamybos sistemoje.

### Naudojimo indikacijos

"Materialise Mimics Enlight" skirta naudoti kaip programinės įrangos sąsaja ir vaizdų segmentavimo sistema, kuri DICOM vaizdo informaciją iš medicininio skaitytuvo paverčia išvesties failu.

Programinė įranga taip pat skirta padėti skaityti ir interpretuoti su DICOM suderinamus vaizdus ieškant struktūrinio širdies ir kraujagyslių gydymo būdų. Šiam tikslui "Materialise Mimics Enlight" suteikia papildomus vizualizavimo ir matavimo įrankius, kurios leidžia naudotojui atlikti patikrinimą ir planuoti procedūrą.

"Materialise Mimics Enlight" išvesties failą galima naudoti norint sukurti fizines išvesties failo kopijas naudojant tradicinius ar adityvinius gamybos būdus. Fizinę kopiją galima naudoti diagnostiniais tikslais kraujagyslių ligoms gydyti.

"Materialise Mimics Enlight" reikia naudoti kartu su kitais diagnostiniais įrankiais ir pasitelkiant klinikinius ekspertus.

"Materialise Mimics Enlight" neskirta numatyti medicininio įrenginio veikimo charakteristiką.

"Materialise Mimics Enlight" neskirta mamografijos vizualizavimui ar diagnozavimui.

#### Geriausios praktikos patarimai ir atsargumo priemonės

Mimics Enlight gali naudoti tik specialiai išmokyti sveikatos priežiūros specialistai. Siekiant įgauti patirties, rekomenduojame visiems naudotojams sudalyvauti mokymuose, kuriuos rengia Materialise ekspertas.

Fluoroskopijos įrankis gali padėti planuoti "C-arm" prietaiso kampus; suplanuotus kampus vis tiek reikės reguliuoti procedūros metu.

Tolesni klinikiniai tyrimai, įskaitant tikrą klinikinę aplinką, susiejant priešoperacinį planavimą su pooperaciniais klinikiniais duomenimis (neoLVOT sritis / blokavimas, išgyvenimas)

Turėkite omenvie, kad medicininių vaizdų kokybė lemia "Materialise Mimics Enlight" 3D modelio tikslumą. Nuskaitymo protokolus savo nuožiūra parenka naudotojas; vis dėlto rekomenduojame atsižvelgti į pramonės standartus ir jų laikytis. Chirurginio gydymo variantams įvertinti reikia naudoti vaizdus, užfiksuotus mažiau nei prieš šešis mėnesius.

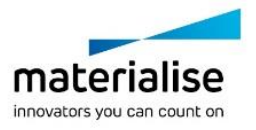

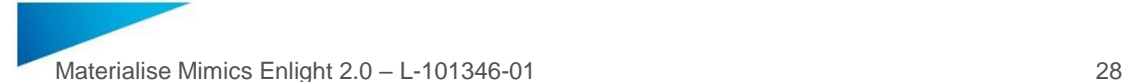

Turėkite omenyje, kad "Dicom" koordinačių sistema nustatoma iš naujo naudojant kiekvieną "Dicom" seriją iš visų "Hitachi" skaitytuvų ir iš "Siemens Symphony", "Sonata" ir "Harmony" skaitytuvų, kurių programinės įrangos versijos yra senesnės nei "Syngo MR B13".

"Materialise Mimics Enlight" palaiko matavimus 0,01 mm tikslumu. Atkreipkite dėmesį, kad matavimai yra riboti dėl vaizdų raiškos.

 $R_{\text{S}}^{\text{sub}}$  ISPĖJIMAS. Federalinis istatymas (JAV) leidžia tik gydytojo vykdomą šio įrenginio pardavimą arba įsigyti su gydytojo leidimu

### Naudojimo instrukcija

"Materialise Mimics Enlight" paleidimas

Jdiegę programinę įrangą kompiuteryje, dukart spustelėkite "Materialise Mimics Enlight" piktogramą. Norėdami pradėti taip pat galite spustelėti mygtuką **Start All Programs Materialise Software → Materialise Mimics Enlight.** 

"Materialise" programinė įranga apsaugota rakto failu. Pirmą kartą paleidus "Materialise Mimics Enlight" arba pasibaigus rakto galiojimui, bus automatiškai paleistas rakto prašymo vediklis, kuris padės atlikti registraciją. Galimos parinktys paaiškintos **vartotojo vadove**. Rakto prašymo vediklyje rekomenduojame pasirinkti *instant activation* (momentinis aktyvinimas). Tai automatiškai atnaujins licencijos rakto failą jam pasibaigus, jei tik turite prieigą prie interneto.

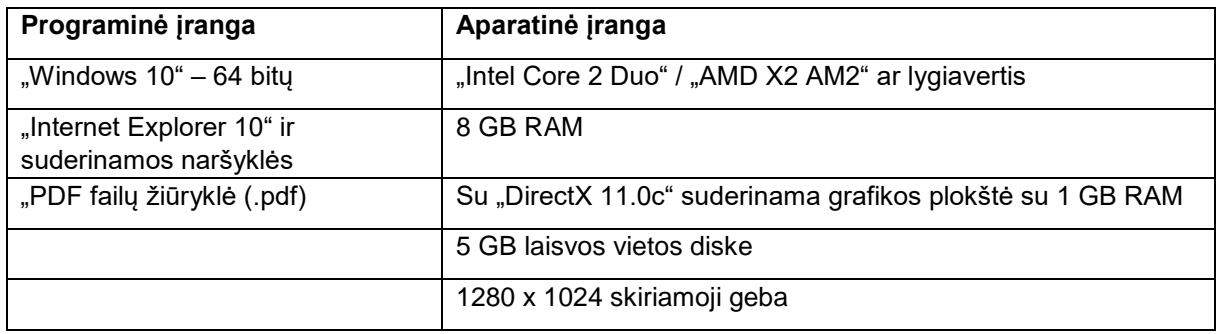

#### Minimalūs sistemos reikalavimai

Pastaba. "Mac" naudotojai gali jdiegti "Materialise Mimics Enlight" naudodami "Bootcamp" kartu su palaikoma "Windows" OS

Pageidaujami sistemos reikalavimai

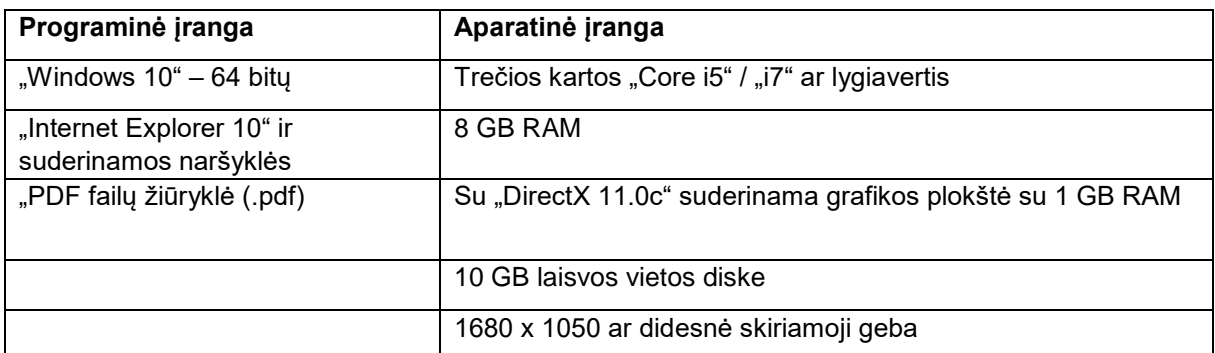

Pastaba. Gali būti kitų reikalavimų. Dirbant su didesniais nei 1 GB duomenų rinkiniais, sistema turi atitikti rekomenduojamus sistemos reikalavimus.

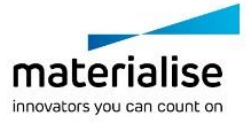

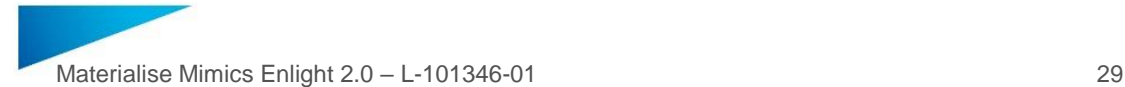

Rekomenduojama naudoti mūsų programinę įrangą su aparatine įranga ir (arba) tinklo aplinka, kurioje įdiegti saugos mechanizmai, įskaitant antivirusinę programą ir užkardą.

### Simbolių, nurodytų programinės įrangos langelyje "Apie", aprašas

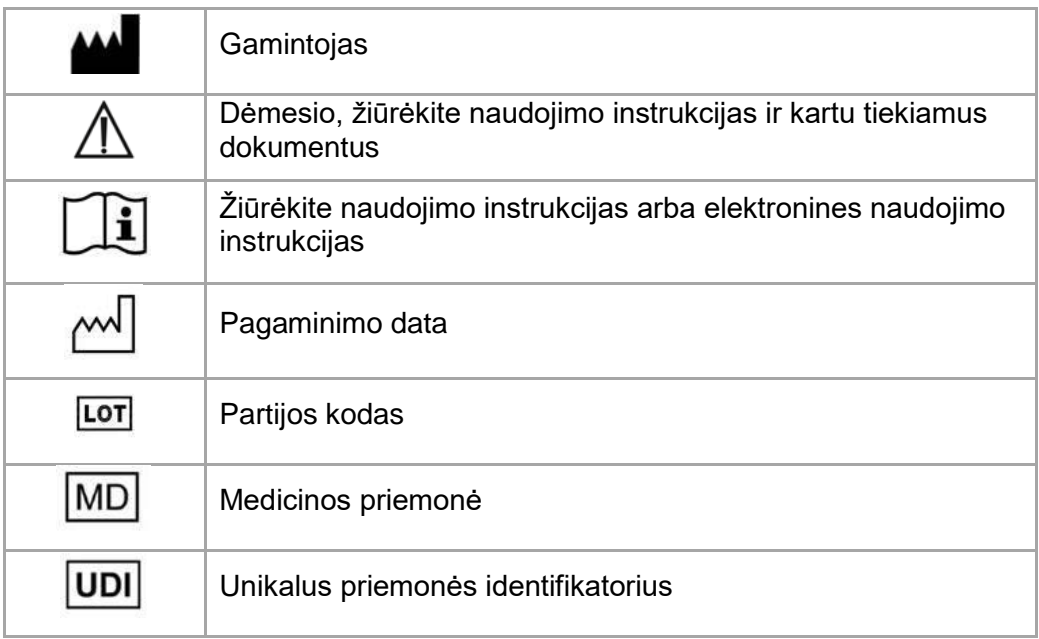

### Pranešimas apie patentą

Šiam gaminiui taikomi šie patentai: US9,943,373; US9,693,830

Materialise, Materialise logotipas, Mimics ir Enlight yra bendrovės Materialise NV prekių ženklai.

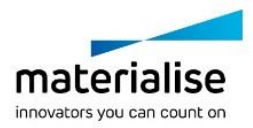

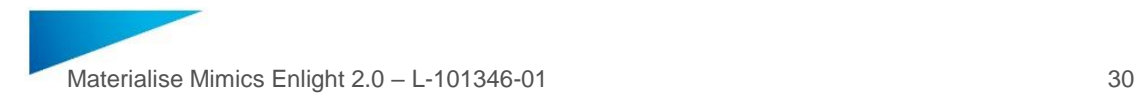

### <span id="page-29-0"></span>Gebruiksaanwijzingen voor de software – NL

**Dit document bevat de elementaire gebruiksaanwijzingen voor de Materialise Mimics Enlight-software. Gedetailleerde instructies vindt u in de Gebruikershandleiding. De interface van de Mimics Enlight-software is in het Engels.**

### Beschrijving van de Materialise Mimics Enlight-software

Materialise Mimics Enlight is een workflowgebaseerde software-interface voor de overdracht van medische beelden naar een uitvoerbestand. Het systeem biedt visualisatie- en meetinstrumenten waarmee de gebruiker de procedure kan plannen.

Materialise Mimics Enlight leest DICOM-conforme medische beelden van een medische scanner en ondersteunt een breed scala aan scanners. De software biedt verschillende methoden voor het visualiseren en segmenteren van anatomische structuren. Op basis van de medische beelden en/of 3D-reconstructie kunnen metingen worden gecreëerd en gevisualiseerd. Dit alles wordt opgeslagen in een digitaal uitvoerbestand dat achteraf kan worden gebruikt als invoergegevens voor een CAD-systeem of systeem voor additieve vervaardiging.

#### Gebruiksindicaties

Materialise Mimics Enlight is bedoeld voor gebruik als software-interface en beeldsegmentatiesysteem voor de overdracht van DICOM-beeldvormingsinformatie van een medische scanner naar een uitvoerbestand.

Het is ook bedoeld als software om te helpen bij het lezen en interpreteren van DICOMconforme beelden voor structurele hart- en vaatbehandelingsopties. Voor dit doel biedt Materialise Mimics Enlight extra visualisatie- en meetinstrumenten om de gebruiker in staat te stellen de procedure te screenen en plannen.

Het uitvoerbestand van Materialise Mimics Enlight kan worden gebruikt voor de productie van fysieke replica's van het uitvoerbestand met behulp van traditionele of additieveproductiemethoden. De fysieke replica's kunnen worden gebruikt om diagnoses te stellen in het domein van cardiovasculaire toepassingen.

Materialise Mimics Enlight moet worden gebruikt in combinatie met andere diagnostische instrumenten en een deskundig klinisch oordeel.

Materialise Mimics Enlight is niet bedoeld om de prestaties van een medisch hulpmiddel te voorspellen.

Mimics Enlight is niet bedoeld voor mammografische beeldvorming of diagnose.

#### Gebruikstips en voorzorgsmaatregelen

Mimics Enlight mag alleen worden gebruikt door daartoe opgeleide medische professionals. Om de ervaring te verbeteren, raden we aan dat alle gebruikers deelnemen aan een training van een Materialise-expert .

Het fluoroscopie-instrument kan helpen bij het plannen van C-armhoeken; de geplande hoeken zullen nog aangepast moeten worden tijdens de procedure.

Verder klinisch onderzoek, met inbegrip van een echte klinische setting, dat de preoperationele planning koppelt aan postoperatieve klinische gegevens (neoLVOTgebied/blokkade, overleving) is nodig om het klinische voordeel verder te bevestigen.

Houd er rekening mee dat de kwaliteit van de medische beelden bepalend is voor de nauwkeurigheid van het 3D-model in Materialise Mimics Enlight. De scanningprotocollen worden overgelaten aan het oordeel van de gebruiker; we raden echter aan om de

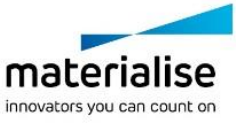

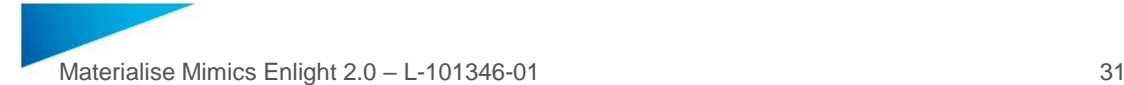

industrienormen te raadplegen en te volgen. Alleen beelden die minder dan zes maanden eerder zijn gemaakt, mogen worden gebruikt voor het evalueren van de chirurgische behandelingsopties.

Houd er rekening mee dat het DICOM-coördinatensysteem wordt gereset voor elke DICOMserie afkomstig van alle Hitachi-scanners en van Siemens Symphony-, Sonata- en Harmonyscanners met softwareversies die ouder zijn dan Syngo MR B13.

Materialise Mimics Enlight ondersteunt metingen met een precisie van 0,01 mm. Houd er rekening mee dat de afmetingen worden beperkt door de resolutie van de beelden.

R<sup>onty</sup> OPGELET: Volgens de federale wetgeving van de VS mag dit hulpmiddel uitsluitend door of op voorschrift van een arts worden verkocht.

#### Gebruiksaanwijzing

Starten met Materialise Mimics Enlight

Na het installeren van de software op uw pc dubbelklikt u op het pictogram Materialise Mimics Enlight. U kunt ook klikken op de **Start-knop Alle programma's Materialise Software → Materialise Mimics Enlight** om te beginnen.

Materialise-software is beschermd met een sleutelbestand. Wanneer u Materialise Mimics Enlight voor de eerste keer start of wanneer uw sleutel is verlopen, wordt de wizard voor het aanvragen van een sleutel automatisch opgestart om u te helpen bij het registratieproces. De beschikbare opties worden toegelicht in de **Gebruikershandleiding**. Wij raden u aan om in de wizard voor het aanvragen van een sleutel '*onmiddellijke activering*' te selecteren. Hierdoor wordt het sleutelbestand van uw licentie automatisch verlengd wanneer het verloopt, zolang u internettoegang hebt.

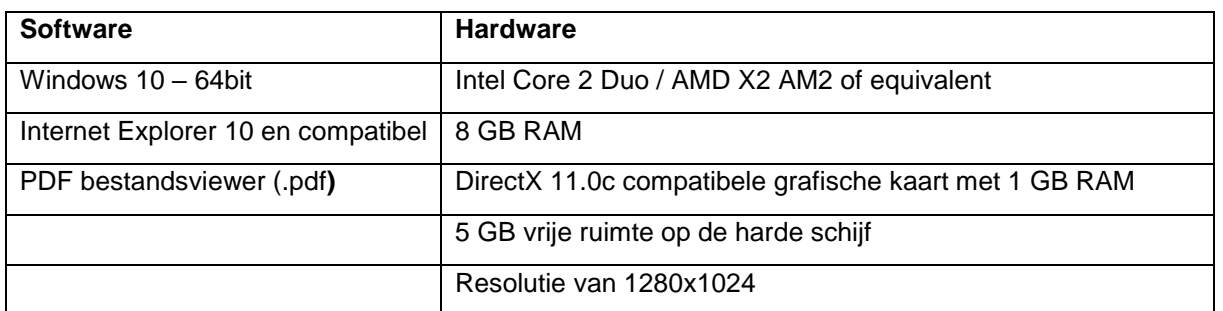

#### Minimale systeemvereisten

Opmerking: Mac-gebruikers kunnen Materialise Mimics Enlight installeren met behulp van Bootcamp in combinatie met een ondersteund Windows OS.

#### Gewenste systeemvereisten

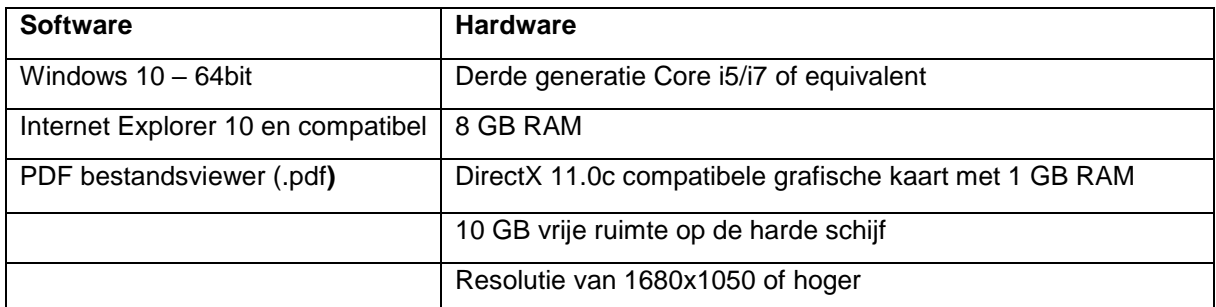

Opmerking: Andere kwalificaties kunnen van toepassing zijn. Bij het werken met gegevensbestanden groter dan 1 GB moet het systeem voldoen aan de aanbevolen systeemvereisten.

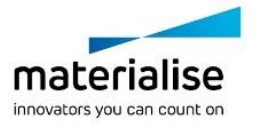

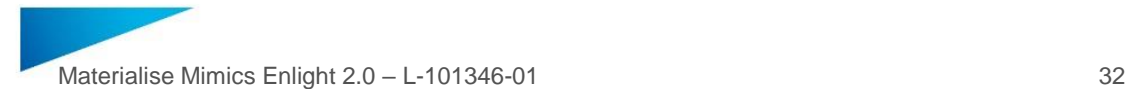

Het wordt aanbevolen om onze software te gebruiken binnen een hardware- en/of netwerkomgeving waarin cyberveiligheidscontroles zijn geïmplementeerd, waaronder een antivirusprogramma en gebruik van een firewall.

### Beschrijving van symbolen die worden gebruikt in het vak Over de software

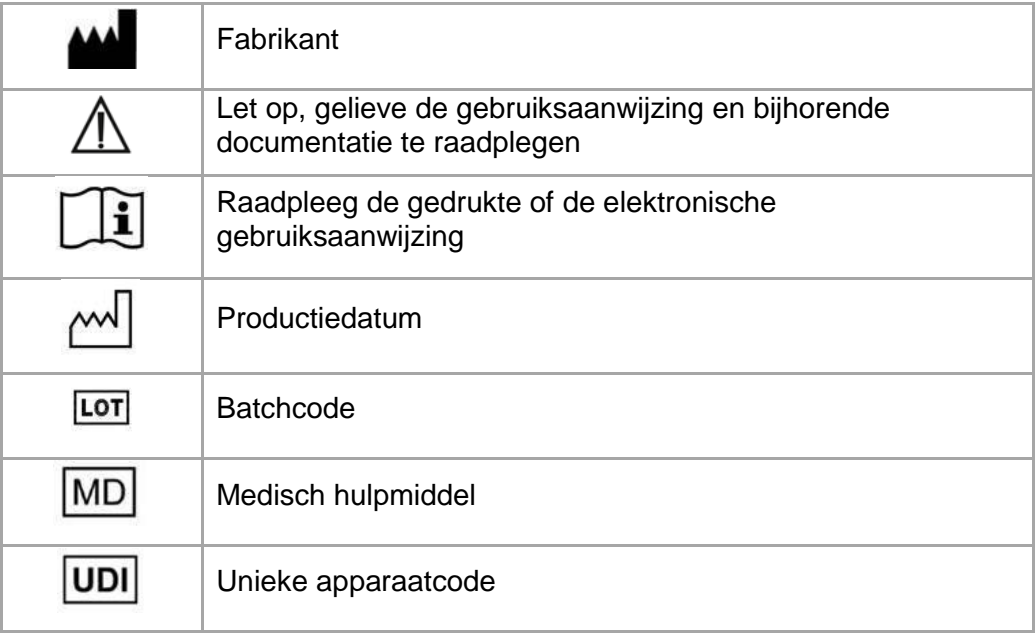

#### Kennisgeving van patenten

Dit product wordt gedekt door de volgende patenten: US 9 943 373; US 9 693 830

Materialise, het Materialise-logo, Mimics en Enlight zijn handelsmerken van Materialise NV.

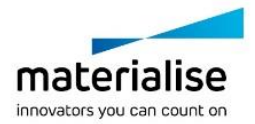

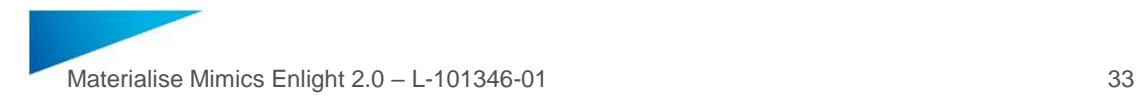

## <span id="page-32-0"></span>Bruksanvisning for programvare – NO

**Dette dokumentet inneholder grunnleggende instruksjoner for bruk av Materialise Mimics Enlight-programvaren. Detaljerte instruksjoner er tilgjengelige i bruksanvisningen. Grensesnittet i Mimics Enlight-programvaren er på engelsk.**

#### Beskrivelse av Materialise Mimics Enlight-programvaren

Materialise Mimics Enlight er et arbeidsflytbasert programvaregrensesnitt for overføring av medisinske bilder til en utdatafil. Systemet inneholder visnings- og måleverktøy som kan brukes til å planlegge prosedyren.

Materialise Mimics Enlight leser DICOM-kompatible medisinske bilder fra en medisinsk skanner, og har støtte for et bredt utvalg av skannere. Programvaren har ulike metoder for visuell fremstilling og segmentering av anatomiske strukturer. Målinger kan opprettes og fremstilles visuelt basert på de medisinske bildene og/eller 3D-rekonstruksjoner. Alt dette blir lagret i en digital utdatafil, som deretter kan brukes som inndata i et CAD-system eller et 3Dskriversystem.

#### Indikasjoner for bruk

Materialise Mimics Enlight er ment å brukes som et programvaregrensesnitt og bildesegmenteringssystem for overføring av DICOM-bildeinformasjon fra en medisinsk skanner til en utdatafil.

Systemet er også ment som programvare for hjelp til å lese og tolke DICOM-kompatible bilder for strukturelle behandlingsalternativer i hjerte-karsystemet. Materialise Mimics Enlight inneholder ytterligere visnings- og måleverktøy for dette formålet, slik at brukeren kan screene og planlegge prosedyren.

Utdatafilen fra Materialise Mimics Enlight kan brukes til fremstilling av fysiske modeller av utdatafilen med tradisjonelle metoder eller 3D-utskrift. Den fysiske modellen kan brukes til diagnoseformål i hjerte-karsystemet.

Materialise Mimics Enlight skal brukes sammen med andre diagnostikkverktøy og fagmessig klinisk vurdering.

Materialise Mimics Enlight er ikke ment å forutse virkningen til en medisinsk enhet.

Mimics Enlight er ikke ment for avbildning eller diagnose ved mammografi.

### Gode tips og forholdsregler

Mimics Enlight skal bare brukes av helsepersonell som har fått opplæring i bruken. For å oppnå optimalt resultat, anbefales det at alle brukere deltar i opplæring som gis av en Materialise ekspert.

Fluoroskopiverktøyet kan være til hjelp ved planlegging av C-armvinkler. De planlagte vinklene må fortsatt tilpasses under prosedyren.

Ytterligere kliniske undersøkelser, inkludert reelle kliniske omgivelser, tilknytning av operasjonsplanlegging med kliniske data etter operasjonen (neoLVOT-område/blokkering, overlevelse), er nødvendige for å bekrefte det kliniske resultatet.

Vær oppmerksom på at kvaliteten på 3D-modellen i Materialise Mimics Enlight avhenger av kvaliteten på de medisinske bildene. Valg av skanneprotokoller overlates til brukeren, men vi

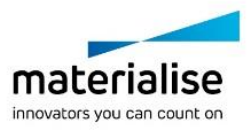

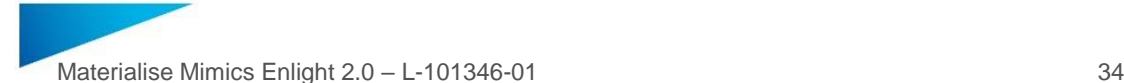

anbefaler å bruke bransjestandardene som referanse, og å følge dem. Bare bilder som er innhentet i løpet av de siste seks månedene skal brukes til evaluering av kirurgiske behandlingsalternativer.

Vær oppmerksom på at DICOM-koordinatsystemet tilbakestilles for hver DICOM-serie fra alle Hitachi-skannere samt fra Siemens Symphony-, Sonata- og Harmony-skannere med programvareversjoner som er eldre enn Syngo MR B13.

Materialise Mimics Enlight støtter målinger med en presisjon på 0,01 mm. Vær oppmerksom på at målingene begrenses av bildenes oppløsning.

R<sup>onty</sup> FORSIKTIG: Ifølge føderal lov (USA) skal dette utstyret kun selges til eller etter henvisning fra lege

#### **Bruksanvisning**

Starte Materialise Mimics Enlight

Dobbeltklikk på ikonet Materialise Mimics Enlight når programvaren er installert på PC-en. Du kan også klikke på **Startknappen → Alle programmer → Materialise Software → Materialise Mimics Enlight** for å starte.

Materialise-programvaren er beskyttet av en nøkkelfil. Når du starter Materialise Mimics Enlight for første gang, eller hvis nøkkelen er utløpt, startes Key Request Wizard (Veiviser for nøkkelforespørsel) automatisk for å veilede deg gjennom registreringen. De tilgjengelige alternativene er forklart i **bruksanvisningen**. Vi anbefaler å velge «*Instant activation»* (Øyeblikkelig aktivering) i veiviseren. Dette fører til at lisensnøkkelfilen fornyes automatisk når den utløper, forutsatt at du har internettilgang.

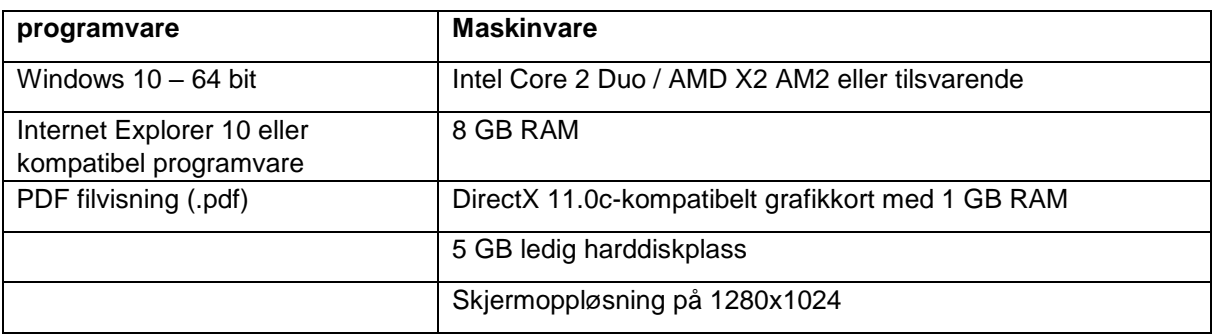

Minste systemkrav

Merk: Mac-brukere kan installere Materialise Mimics Enlight ved å bruke Bootcamp i kombinasjon med et støttet Windowsoperativsystem

#### Anbefalte systemkrav

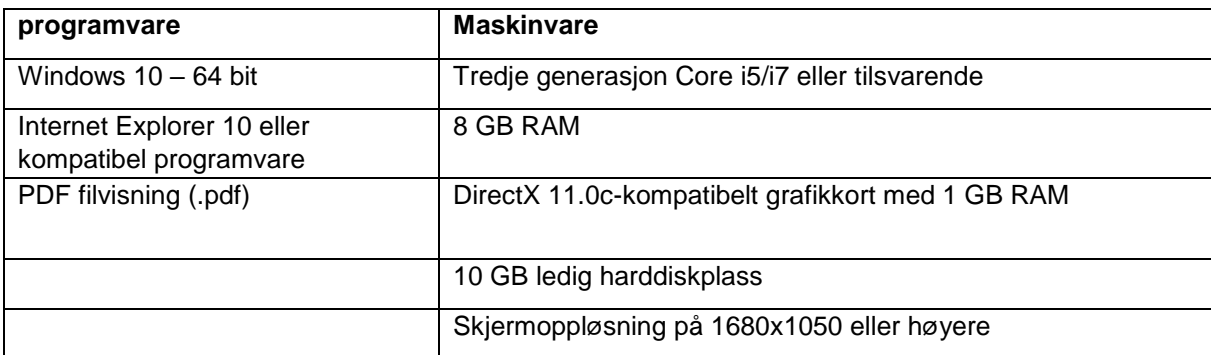

Merk: Andre krav kan gjelde. Ved arbeid med datasett på mer enn 1 GB må systemet oppfylle de anbefalte systemkravene.

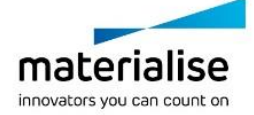

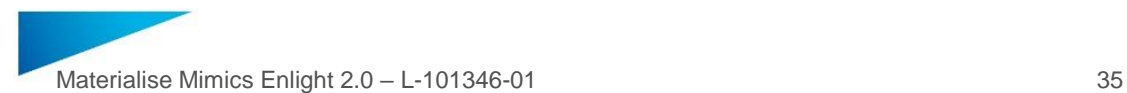

Det anbefales å bruke programvaren i et maskinvare- og/eller nettverksmiljø der datasikkerhetstiltak er iverksatt, inkludert antivirus og brannmur.

### Beskrivelse av symboler som brukes på esken til programvaren

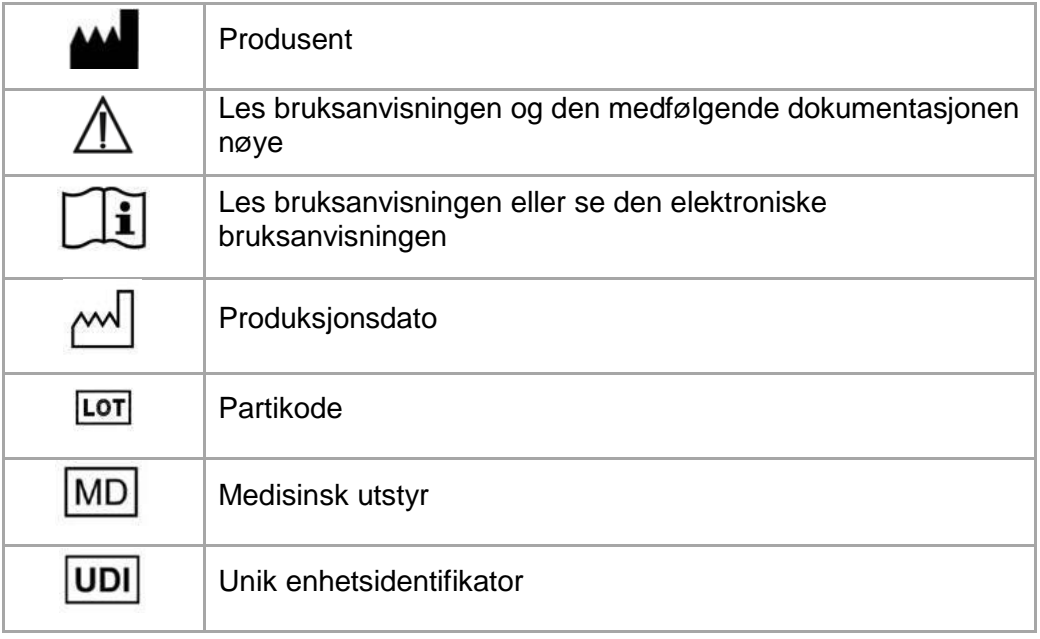

#### Pasientmerknad

Dette produktet er dekket av følgende patenter: US9,943,373; US9,693,830

Materialise, Materialise ogoen, mics og Enlight er varemerker tilhørende Materialise NV.

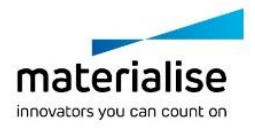

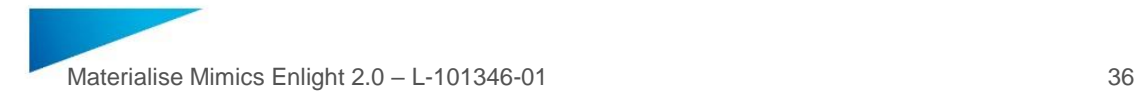

## <span id="page-35-0"></span>Instrukcja obsługi oprogramowania – PL

**Dokument zawiera podstawową instrukcję użycia oprogramowania Materialise Mimics Enlight. Szczegółowe informacje można znaleźć w "Instrukcji obsługi". Interfejs użytkownika oprogramowania firmy Mimics Enlight jest w j. angielskim.**

### Opis oprogramowania firmy Mimics Enlight

Mimics Enlight jest oprogramowaniem interfejsowym opartym na przepływie pracy, które służy to przenoszenia obrazów medycznych do pliku wyjściowego. System ten posiada narzędzia do wizualizacji i pomiarów umożliwiające użytkownikowi zaplanowanie procedury.

Materialise Mimics Enlight odczytuje obrazy medyczne zgodne z DICOM z szerokiej palety skanerów medycznych. Oprogramowanie to posiada różne metody wizualizacji i segmentacji struktur anatomicznych. Na podstawie obrazów medycznych można tworzyć i wizualizować pomiary rekonstrukcyjne 3D. Wszystko to można zapisać w cyfrowym pliku wyjściowym, którego można potem użyć jako dane wejściowe dla systemu CAD lub wytwarzania przyrostowego.

#### Instrukcja użycia

Oprogramowanie firmy Mimics Enlight jest przeznaczone do użycia jako interfejs oprogramowania i system segmentacji zdjęć umożliwiający przenoszenie obrazowania medycznego DICOM ze skanera medycznego do pliku wynikowego.

Jest przeznaczone również do odczytywania i interpretowania obrazów zgodnych z DICOM dla strukturalnych opcji leczenia sercowego i naczyniowego. Do tego celu oprogramowanie Materialise Mimics Enlight posiada dodatkowe narzędzia wizualizacje i pomiarowe, aby użytkownik mógł sprawdzić i zaplanować zabieg.

Plik wynikowy Materialise Mimics Enlight można wykorzystać do produkcji fizycznych replik metodami produkcji konwencjonalnej i przyrostowej. Fizyczne repliki mogą być przydatne do celów diagnostycznych w chirurgii naczyniowo-sercowej.

Użytkownik powinien się posługiwać oprogramowaniem Mimics Enlight w połączeniu z innymi narzędziami diagnostycznymi i specjalistyczną wiedzą medyczną.

Oprogramowanie Mimics Enlight nie jest przeznaczone do przewidywania efektywności urządzenia medycznego.

Oprogramowanie Mimics Enlight nie jest przeznaczone do obrazowania lub diagnozowania mammograficznego.

### Najlepsze praktyki i środki ostrożności

Oprogramowanie Mimics Enlight może być wykorzystywane wyłącznie przez odpowiednio przeszkolony personel medyczny. Zalecamy, aby w celu uzyskania najwyższego poziomu znajomości produktu wszyscy użytkownicy wzięli udział w szkoleniu oferowanym przez specjalistę firmy Materialise.

Narzędzie fluoroskopii może pomóc planować kąty ramienia C; zaplanowane kąty należy jednak dostosować podczas zabiegu.

Dalsze badania medyczne obejmujące rzeczywiste ustawienie kliniczne, łączące planowanie przed-zabiegowe z danymi klinicznymi (obszar neoLVOT/zablokowanie, przeżycie) są wymagane w celu dalszego potwierdzenie korzyści klinicznej.

Należy pamiętać, że jakość obrazów medycznych determinuje dokładność modelu 3D w Materialise Mimics Enlight. Protokoły skanowania są pozostawione w gestii użytkownika;

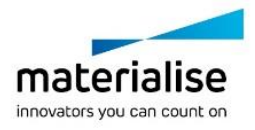

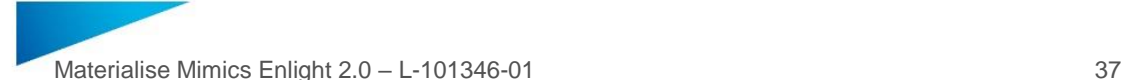

jednakże zalecamy stosować się do norm branżowych. Do ewaluacji metod terapii można używać wyłącznie zdjęć wykonanych w ciągu poprzednich sześciu miesięcy.

Proszę pamiętać, że układ współrzędnych Dicom jest resetowany dla każdej serii Dicom pochodzącej ze wszystkich skanerów Hitachi oraz skanerów Siemens Symphony, Sonata is Harmony z oprogramowaniem w wersji Syngo MR B13 lub starszej.

Oprogramowanie Materialise Mimics Enlight obsługuje pomiary z dokładnością 0,01 mm. Proszę pamiętać, że pomiary są ograniczone przez rozdzielczość obrazów.

 $R_{x}^{\text{out}}$  UWAGA: Przepisy federalne USA dopuszczają sprzedaż tego urządzenia tylko przez lekarza lub na jego polecenie.

#### Instrukcja użycia

Uruchamianie oprogramowania Materialise Mimics Enlight

Po zainstalowaniu tego oprogramowania na swoim komputerze dwukrotnie kliknij ikonę Materialise Mimics Enlight. Możesz również kliknąć przycisk **Start Wszystkie programy → Materialise Software → Materialise Mimics Enlight**, aby rozpocząć.

Oprogramowanie Materialise jest zabezpieczone przez plik z kluczem. Przy pierwszym uruchomieniu oprogramowania Materialise Mimics Enlight lub po wygaśnięciu twojego klucza, zostanie automatycznie uruchomiony Key Request Wizard (kreator żądania klucza), który pomoże ci w procesie rejestracji. Dostępne opcje zostały objaśnione w **Podręczniku**  użytkownika. Zalecamy wybranie opcji "instant activation" (aktywacja natychmiastowa) w Key Request Wizard. Spowoduje ona automatyczne odnowienie twojego pliku klucza licencji, gdy on wygaśnie. Do tego celu niezbędne jest połączenie z internetem.

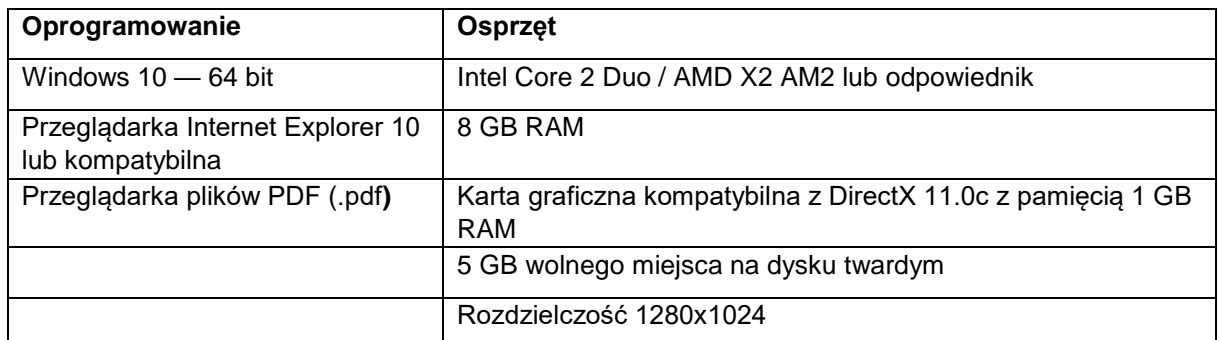

#### Minimalne wymagania systemowe

Uwaga: Użytkownicy komputerów Mac mogą instalować oprogramowanie Materialise Mimics Enlight przy użyciu Bootcamp w połączeniu z obsługiwanym systemem operacyjnym Windows

#### Zalecane wymagania systemowe

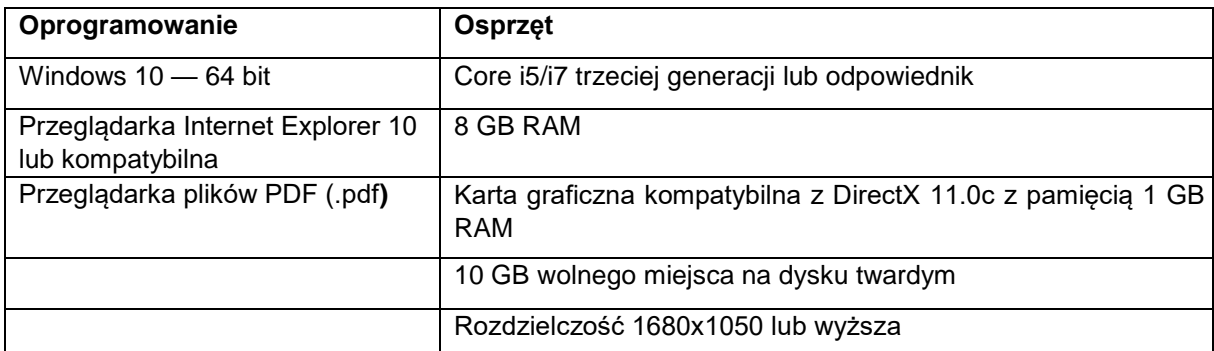

Uwaga: Mogą obowiązywać inne kwalifikacje. W przypadku pracy z zestawami danych większymi niż 1GB system powinien być zgodny z zalecanymi wymaganiami systemowymi.

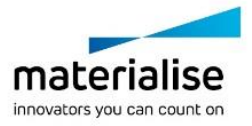

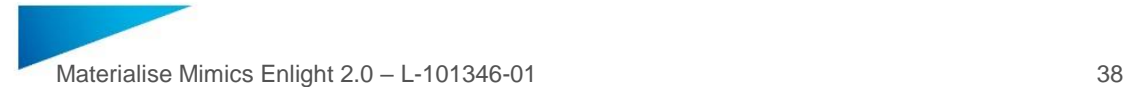

Zalecamy, aby nasze oprogramowanie było użytkowane na sprzęcie i/lub w środowisku sieciowym, w którym zostały zastosowane środki bezpieczeństwa cybernetycznego, takie jak oprogramowanie antywirusowe i firewall.

### Opis symboli używanych w polu About (informacje) oprogramowania

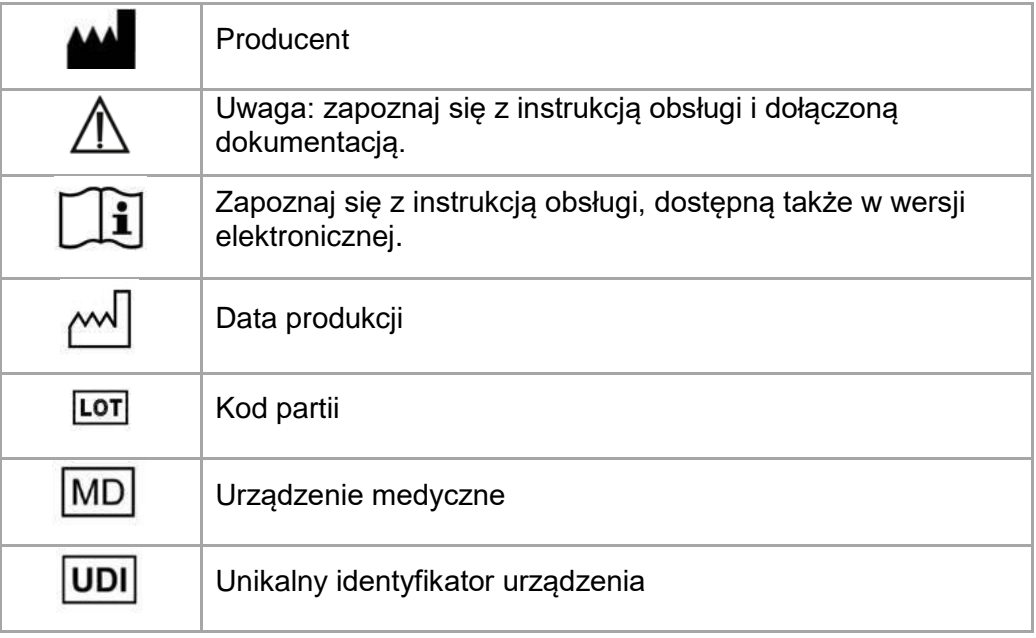

#### Informacja o patencie

Produkt jest objęty ochroną następujących patentów:

US9,943,373; US9,693,830

Nazwa Materialise, logo Materialise oraz nazwy Mimics i Enlight są znakami towarowymi należącymi do spółki Materialise NV.

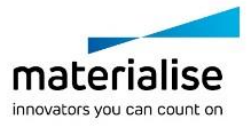

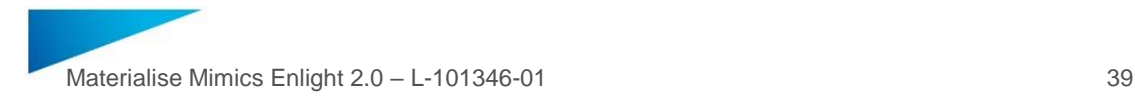

### <span id="page-38-0"></span>Instruções de utilização do software – PT

**Este documento contém as "Instruções de Utilização" básicas do software Materialise Mimics Enlight. Pode encontrar instruções detalhadas no "Manual do utilizador". O Inglês é a língua utilizada na interface do software Mimics Enlight.**

### Descrição do software Materialise Mimics Enlight

O Materialise Mimics Enlight é uma interface do software com base em fluxo de trabalho para a transferência de imagens clínicas para um ficheiro de saída. O sistema fornece ferramentas de visualização e medição para permitir ao utilizador planear o procedimento.

O Materialise Mimics Enlight lê imagens clínicas compatíveis com DICOM a partir de um scanner médico e suporta um vasto leque de scanners. O software oferece diferentes métodos para visualizar e segmentar as estruturas anatómicas. Permite criar e visualizar medições com base em imagens clínicas e/ou em 3D. Os resultados são guardados num ficheiro de saída digital que, em seguida, pode ser utilizado como dados de entrada para um sistema CAD ou de fabrico aditivo.

### Indicações de utilização

O Materialise Mimics Enlight destina-se a ser utilizado como um sistema de interface de software e de segmentação de imagem para a transferência de informação de imagiologia DICOM de um scanner médico para um ficheiro de saída.

Também se destina a ser utilizado como software para auxiliar na leitura e interpretação de imagens compatíveis com DICOM para opções de tratamento cardíaco e vascular estrutural. Para este fim, o Materialise Mimics Enlight fornece ferramentas de visualização e medição adicionais para permitir ao utilizador selecionar e planear o procedimento.

O ficheiro de saída do Mimics Enlight pode ser usado para a produção de réplicas físicas do ficheiro de saída usando métodos de produção tradicionais ou aditivos. A réplica física pode ser usada para propósitos de diagnóstico no campo das aplicações cardiovasculares.

O Materialise Mimics Enlight deve ser utilizado conjuntamente com outras ferramentas de diagnóstico e opinião clínica especializada.

O Materialise Mimics Enlight não se destina a prever o desempenho de um dispositivo médico.

O Mimics Enlight não se destina a imagiologia de mamografia ou diagnóstico.

#### Sugestões de melhores práticas e precauções

A Mimics Enlight só deve ser utilizada por profissionais médicos qualificados. Para participarem na experiência, recomendamos que todos os utilizadores assistam a uma formação fornecida por um especialista da Materialise.

A ferramenta de fluoroscopia pode ajudar a planear ângulos do braço em C; os ângulos planeados terão ainda de ser adaptados durante o procedimento.

São necessárias mais investigações clínicas, incluindo um ambiente clínico real, ligação do planeamento pré-operatório com dados clínicos pós-operatórios (área/bloqueio neoLVOT, sobrevivência) para confirmar o benefício clínico.

Informamos que a qualidade das imagens clínicas determina a precisão do modelo 3D no Materialise Mimics Enlight. Os protocolos de análise ficam ao critério do utilizador; contudo, recomendamos que os padrões da indústria seja referenciados e seguidos. Apenas imagens obtidas menos de seis meses antes devem ser usadas para avaliar opções de tratamento cirúrgico.

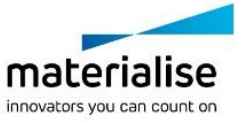

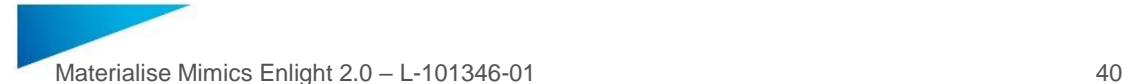

Note que o sistema de coordenadas DICOM é reposto para cada série DICOM oriunda de todos os scanners Hitachi e dos scanners Siemens Symphony, Sonata e Harmony com versões de software anteriores ao Syngo MR B13.

O Materialise Mimics Enlight suporta medições com uma precisão de 0,01 mm. Note que as medições são limitadas pela resolução das imagens.

R<sup>onte</sup> ATENCÃO: A lei federal (EUA) limita a venda deste dispositivo a médicos ou por ordem destes

### Instruções de utilização

Iniciar o Materialise Mimics Enlight

Depois de instalar o software no seu PC, clique duas vezes no ícone do Materialise Mimics Enlight. Também pode clicar no botão **Iniciar Todos os programas Materialise Software → Materialise Mimics Enlight** para iniciar.

O software Materialise é protegido por um ficheiro de chave. Ao iniciar o Materialise Mimics Enlight pela primeira vez ou quando a sua chave tiver expirado, o Assistente de pedido de chave inicia automaticamente para o ajudar no processo de registo. As opções disponíveis são explicadas no **Manual do utilizador**. Recomendamos que selecione "*instant activation"* (ativação instantânea) no Assistente de pedido de chave. Desta forma, renova automaticamente o seu ficheiro da chave de licença desde que tenha acesso à Internet.

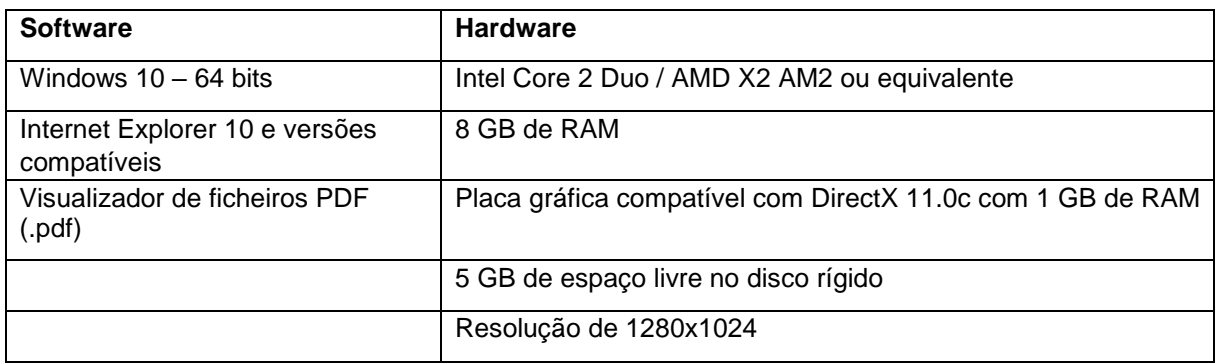

Requisitos mínimos do sistema

Nota: os utilizadores de Mac podem instalar o Materialise Mimics Enlight utilizando o Bootcamp em combinação com um sistema operativo Windows suportado

Requisitos do sistema preferenciais

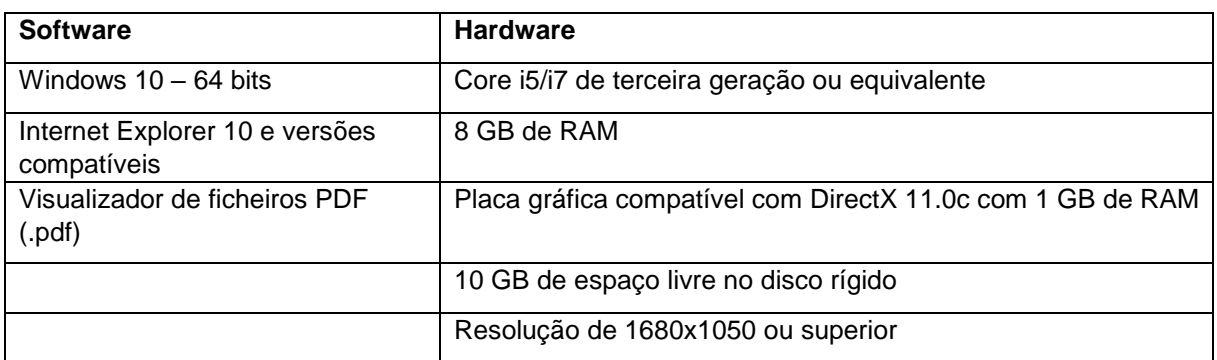

Nota: Poderão aplicar-se outras qualificações. Ao trabalhar com conjuntos de dados com mais de 1 GB, o sistema deverá cumprir os requisitos do sistema recomendados.

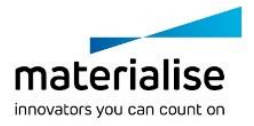

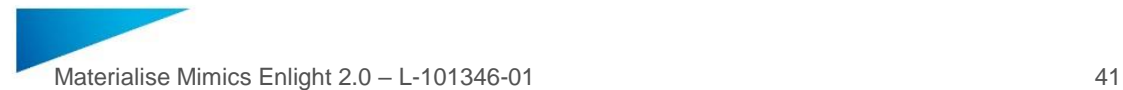

Recomendamos a utilização do nosso software num hardware e/ou ambiente de rede no qual tenham sido implementados controlos de segurança cibernética, incluindo um antivírus e a utilização de uma firewall.

### Descrição dos símbolos utilizados na caixa Acerca do software

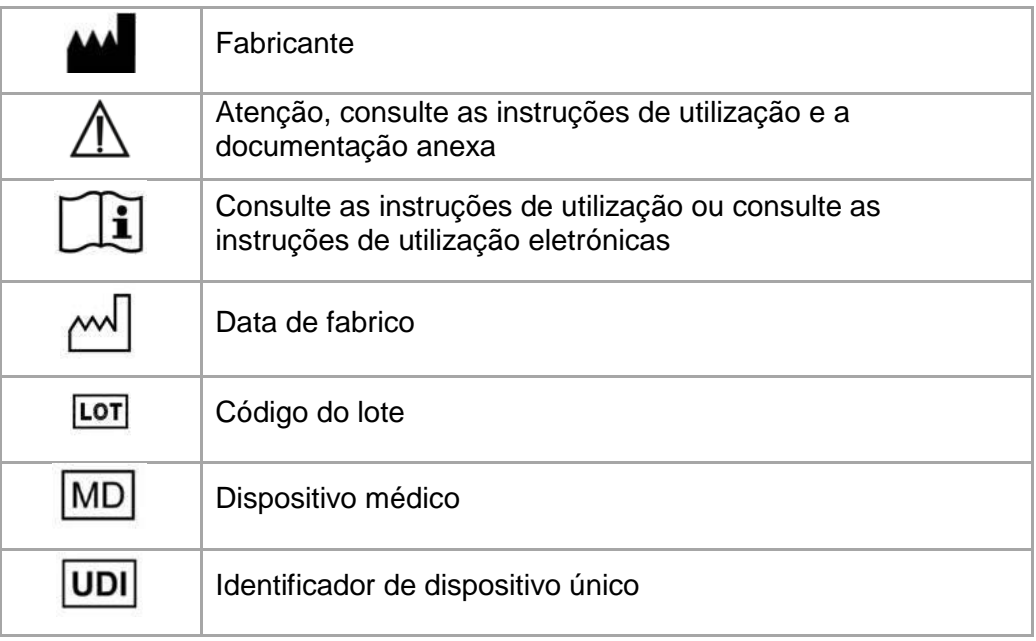

#### Aviso aos pacientes

Este produto está abrangido pelas seguintes patentes: US9,943,373; US9,693,830

Materialise, o logótipo Materialise, Mimics e Enlight são marcas registadas da Materialise NV.

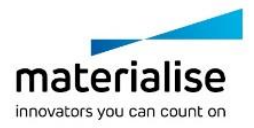

![](_page_41_Picture_0.jpeg)

### <span id="page-41-0"></span>Instrucțiuni de utilizare a software-ului – RO

**Acest document conține instrucțiuni generale de utilizare a software-ului Materialise Mimics Enlight. Instrucțiunile detaliate pot fi găsite în Manualul de utilizare. Limba utilizată în interfața software-ului Mimics Enlight este engleza.**

#### Descrierea software-ului Materialise Mimics Enlight

Materialise Mimics Enlight este o interfață software bazată pe flux de lucru pentru transferul imaginilor medicale într-un fisier de iesire. Sistemul oferă instrumente de vizualizare și măsurare pentru a permite utilizatorului să planifice procedura.

Materialise Mimics Enlight citește imaginile medicale conforme DICOM de pe un scanner medical, acceptând o gamă largă de scannere. Software-ul oferă diferite metode de vizualizare și segmentare a structurilor anatomice. Pe baza imaginilor medicale și / sau a reconstrucției 3D, se pot crea și vizualiza măsurători. Toate acestea vor fi salvate într-un fișier de ieșire digital care poate fi ulterior utilizat ca date de intrare pentru un sistem CAD sau sistem de producție aditiv.

#### Instrucțiuni de utilizare

Materialise Mimics Enlight este projectat pentru utilizarea ca interfață software și sistem de segmentare a imaginilor pentru transferul informațiilor imagistice DICOM de pe un scanner medical într-un fișier de ieșire.

Acesta este, de asemenea, proiectat ca software ajutător pentru citirea și interpretarea imaginilor conforme cu DICOM pentru opțiunile de tratament structural cardiac și vascular. În acest scop, Materialise Mimics Enlight oferă instrumente de vizualizare și măsurare suplimentare pentru a-i permite utilizatorului să examineze și să planifice procedura.

Fișierul de ieșire Materialise Mimics Enlight poate fi utilizat pentru producerea replicilor fizice ale fișierului de ieșire cu ajutorul unor metode de producție tradiționale sau aditive. Replica fizică poate fi utilizată în scopuri diagnostice din domeniul aplicațiilor cardiovasculare.

Materialise Mimics Enlight trebuie utilizat în combinație cu alte instrumente de diagnostic și cu expertiza clinică.

Materialise Mimics Enlight nu este proiectat pentru a prezice performanțele unui dispozitiv medical.

Mimics Enlight nu este destinat pentru imagistica sau diagnosticul mamografic.

### Sfaturi și precauții privind bunele practici

Mimics Enlight trebuie utilizat numai de profesioniști medicali instruiți. Pentru a profita la maximum de experiență, recomandăm ca toți utilizatorii să participe la un curs de formare oferit de un expert Materialise.

Instrumentul pentru fluoroscopie poate ajuta la planificarea unghiurilor brațului C; unghiurile planificate vor trebui adaptate în continuare în timpul procedurii.

Sunt necesare alte investigații clinice, inclusiv o unitate clinică reală, care să coreleze planificarea preoperatorie cu datele clinice postoperatorii (zona neoLVOT / blocaj, supraviețuire) pentru confirmarea suplimentară a beneficiului clinic.

![](_page_41_Picture_17.jpeg)

![](_page_42_Picture_0.jpeg)

Rețineți că calitatea imaginilor medicale determină precizia modelului 3D din Materialise Mimics Enlight. Protocoalele de scanare sunt lăsate la discreția utilizatorului; cu toate acestea, recomandăm ca standardele din domeniu să fie menționate și urmate. Numai imaginile obținute cu mai puțin de șase luni înainte trebuie utilizate pentru evaluarea opțiunilor de tratament chirurgical.

Rețineți că sistemul de coordonate Dicom este resetat pentru fiecare serie Dicom provenită de la toate scanerele Hitachi și de la scannerele Siemens Symphony, Sonata și Harmony cu versiuni software mai vechi de Syngo MR B13.

Materialise Mimics Enlight acceptă măsurători cu o precizie de 0,01 mm. Rețineți că măsurătorile sunt limitate de rezoluția imaginilor.

 $R_{x}^{\text{sub}}$  ATENTIE: Legea federală (SUA) limitează acest dispozitiv la vânzarea de către sau la comanda unui medic

### Instrucțiuni de utilizare

Pornirea Materialise Mimics Enlight

După instalarea software-ului pe PC-ul dumneavoastră, faceți dublu clic pe pictograma Materialise Mimics Enlight. De asemenea, pentru a începe, puteți face clic pe **butonul Start**  $\rightarrow$  **All Programs**  $\rightarrow$  **Materialise Software**  $\rightarrow$  **Materialise Mimics Enlight.** 

Software-ul Materialise este protejat printr-un fișier cheie. Când porniți Materialise Mimics Enlight pentru prima dată sau dacă cheia a expirat, Key Request Wizard se va porni automat pentru a vă ajuta în procesul de înregistrare. Opțiunile disponibile sunt explicate în **Manualul de utilizare**. Vă recomandăm să selectați *"activarea instant"* din Key Request Wizard. Acest lucru va reînnoi automat Fișierul Cheie de licență atunci când acesta expiră, atâta timp cât aveți acces la internet.

![](_page_42_Picture_189.jpeg)

Cerințe minime ale sistemului

Notă: Utilizatorii Mac pot instala Materialise Mimics Enlight cu ajutorul Bootcamp în combinație cu un Windows OS compatibil

Cerințe preferate ale sistemului

![](_page_42_Picture_190.jpeg)

![](_page_42_Picture_15.jpeg)

![](_page_43_Picture_0.jpeg)

Notă: Pot fi aplicate și alte calificări. Când lucrați cu seturi de date mai mari de 1GB, sistemul trebuie să respecte cerințele de sistem recomandate.

Se recomandă utilizarea software-ului nostru într-un mediu hardware și / sau de rețea în care au fost implementate controale de securitate cibernetică, inclusiv anti-virus și utilizarea firewall-ului.

## Descrierea simbolurilor utilizate în caseta Despre a softwareului

![](_page_43_Picture_88.jpeg)

#### Informații referitoare la brevete

Următoarele brevete sunt înregistrate pentru acest produs: US9,943,373; US9,693,830

Materialise, sigla Materialise, Mimics și Enlight sunt mărci comerciale ale Materialise NV.

![](_page_43_Picture_8.jpeg)

![](_page_44_Picture_0.jpeg)

### <span id="page-44-0"></span>Navodila za uporabo programske opreme – SL

**Ta dokument vsebuje osnovna navodila za uporabo programske opreme Mimics Enlight podjetja Materialise. Podrobne informacije lahko najdete v uporabniškem priročniku. V programskem vmesniku Mimics Enlight se uporablja angleški jezik.**

### Opis programske opreme Materialise Mimics Enlight

Materialise Mimics Enlight je delovna programska oprema za prenos medicinskih slik v izvozno datoteko. Sistem omogoča vizualizacijo in sredstva za izmero, kar omogoča uporabniku načrtovanje postopka.

Materialise Mimics Enlight prebere medicinske slike, skladne z DICOM-om, s pomočjo medicinskega skenerja. Podpira številne vrste skenerjev. Programska oprema ponuja različne metode vizualizacije in segmentiranja anatomskih struktur. Na podlagi medicinskih slik in/ali 3D rekonstrukcije se lahko meritve ustvarijo in vizualizirajo. Vse to bo shranjeno v digitalni izvozni datoteki, ki se lahko kasneje uporabi kot uvozni podatki za CAD ali za dodatni proizvodni sistem.

#### Indikacije za uporabo

Materialise Mimics Enlight je namenjen za uporabo kot vmesnik programske opreme in sistem za segmentacijo slik za prenos slikovnih informacij DICOM-a iz medicinskega skenerja v izvozno datoteko.

Prav tako je mišljen kot programska oprema, ki pomaga pri branju in interpretaciji slik, skladnih z DICOM, za strukturne možnosti zdravljenja srca in ožilja. V ta namen omogoča Materialise Mimics Enlight dodatno vizualizacijo in sredstva za izmero, da omogoči uporabniku obdelati in načrtovati postopek.

Izvozna datoteka Materialise Mimics Enlight se lahko uporabi za izdelavo fizičnih replik izvozne datoteke z uporabo tradicionalnih ali dodatnih proizvodnih metod. Fizična replika se lahko uporabi za namene diagnostike na področju kardiovaskularnih posegov.

Materialise Mimics Enlight se naj uporabi v kombinaciji z drugimi diagnostičnimi orodji in v skladu s strokovno klinično presojo.

Materialise Mimics Enlight ni namenjen napovedi uspešnosti medicinske naprave.

Mimics Enlight ni namenjen za mamografijo ali diagnozo.

#### Nasveti iz prakse in previdnostni ukrepi

Mimics Enlight smejo uporabljati samo usposobljeni zdravstveni delavci. Za pridobitev izkušenj vsem uporabnikom priporočamo udeležbo na usposabljanju, ki ga nudi strokovnjak iz podjetja Materialise.

Orodje za fluoroskopijo lahko pomaga pri načrtovanju kotov C-lokov; načrtovane kote bo potrebno med postopkom še prilagoditi.

Za potrditev kliničnih koristi so potrebne nadaljnje klinične preiskave, vključno z resničnim kliničnim ozadjem, za povezovanje predoperacijskega načrtovanja s podatki po operaciji (območje/blokada neoLVOT, preživetje).

Upoštevajte, da kakovost medicinskih slik določa natančnost 3D modela v programski opremi Materialise Mimics Enlight. O protokolih skeniranja odloča uporabnik; vendar

![](_page_44_Picture_18.jpeg)

![](_page_45_Picture_0.jpeg)

priporočamo, da upošteva in uporabi industrijske standarde. Za ocenitev možnosti operacijskega zdravljenja se lahko uporabijo le slike, ki niso stare več kot 6 mesecev.

Koordinatni sistem Dicom se ponovno zažene za vsako serijo Dicom z vseh skenerjev Hitachi ter skenerjev Siemens Symphony, Sonata in Harmony s programsko opremo, starejšo od Syngo MR B13.

Materialise Mimics Enlight podpira merjenja z natančnostjo do 0,01 mm. Upoštevajte, da so meritve omejene z ločlijvostio slik.

 $R_{x^{\text{only}}}$  POZOR: Zvezni zakon (ZDA) prepoveduje prodajo ali naročanje te naprave prek zdravnika

#### Navodila za uporabo

Zagon programske opreme Materialise Mimics Enlight

Po namestitvi programske opreme na vaš PC dvokliknite ikono Materialise Mimics Enlight. Prav tako lahko za zagon kliknete gumb Start → Vsi programi → Materialise Software → **Materialise Mimics Enlight**.

Programska oprema podjetja Materialise je zaščitena s ključem. Ob prvem zagonu programske opreme Materialise Mimics Enlight Medica oz. ko poteče veljavnost vašega ključa, vam bo čarovnik za zahtevo ključa avtomatsko ponudil pomoč pri postopku registracije. Razpoložljive opcije so na voljo v **uporabniškem priročniku**. Priporočamo, da v čarovniku za zahtevo ključa izberete "takojšnjo aktivacijo" To bo samodejno obnovilo vaš licenčni ključ, ko bo potekel. Pogoj je dostop do interneta.

![](_page_45_Picture_177.jpeg)

Minimalne sistemske zahteve

Opomba: Uporabniki Mac-a lahko namestijo programsko opremo Materialise Mimics Enlight z uporabo Bootcamp-a v kombinaciji s podprtim operacijskim sistemom Windows

Priporočene sistemske zahteve

![](_page_45_Picture_178.jpeg)

Opomba: Druge zahteve so možne. Pri delu s podatkovnimi kompleti, večjimi od 1 GB, mora biti sistem skladen s priporočenimi sistemskimi zahtevami.

![](_page_45_Picture_15.jpeg)

Priporočljivo je, da našo programsko opremo uporabljate s strojno opremo in/ali omrežjem, kjer so bili uvedeni varnostni ukrepi, vključno z antivirusnim programom in požarnim zidom.

## Opis simbolov, uporabljenih v polju o programski opremi

![](_page_46_Picture_69.jpeg)

### OBVESTILO O PATENTU

Ta izdelek je izdelan na podlagi naslednjih patentov: US9,943,373; US9,693,830

Materialise, logotip Materialise Mimics in Enlight so blagovne znamke družbe Materialise NV.

![](_page_46_Picture_7.jpeg)

![](_page_47_Picture_0.jpeg)

### <span id="page-47-0"></span>Instrucciones de uso del software – ES

**Este documento contiene las «Instrucciones de uso» básicas del software Materialise Mimics Enlight. Encontrará instrucciones detalladas en el «Manual del usuario». El idioma de la interfaz del software Mimics Enlight es el inglés.**

#### Descripción del software Materialise Mimics Enlight

Materialise Mimics Enlight es una interfaz de software basada en procesos que permite la transferencia de imágenes clínicas a un archivo de salida. El sistema ofrece herramientas de visualización y medida que permiten al usuario planificar el procedimiento.

Materialise Mimics Enlight es compatible con imágenes clínicas en formato DICOM obtenidas a través de una amplia gama de escáneres médicos. El software proporciona diversos métodos de visualización y segmentación de estructuras anatómicas. A partir de las imágenes clínicas o de la reconstrucción en tres dimensiones, pueden realizarse y visualizarse medidas. Todo ello puede guardarse en un archivo de salida digital cuyos datos pueden utilizarse posteriormente en un sistema CAO o de fabricación aditiva.

#### Indicaciones de uso

Materialise Mimics Enlight está diseñado para utilizarse como interfaz de software y como sistema de segmentación de imagen para la transferencia de imágenes clínicas en formato DICOM desde un escáner médico a un archivo de salida.

También se ha concebido como un software de ayuda a la lectura e interpretación de imágenes en formato DICOM a los efectos de valorar las opciones estructurales de tratamiento cardiovascular. A tal fin, Materialise Mimics Enlight ofrece herramientas adicionales de visualización y medida que permiten al usuario visualizar y planificar el procedimiento.

El archivo de salida de Materialise Mimics Enlight puede emplearse para la fabricación de réplicas físicas utilizando métodos tradicionales o mediante la fabricación aditiva. La réplica física se puede utilizar con fines de diagnóstico en aplicaciones cardiovasculares.

Materialise Mimics Enlight debe utilizarse junto con otras herramientas de diagnóstico y un criterio clínico experto.

El uso previsto de Materialise Mimics Enlight no contempla la predicción del rendimiento de un dispositivo médico.

Mimics Enlight no está diseñado para el uso o el diagnóstico con imágenes de mamografías.

#### Consejos y precauciones para un uso adecuado

Mimics Enlight solo debe ser utilizado por profesionales médicos cualificados. Para participar en la experiencia, recomendamos que todos los usuarios participen en una formación impartida por un experto de MaterialiseLa herramienta de fluoroscopia puede ayudar a calcular los ángulos del arco en C; los ángulos calculados deberán, no obstante, adaptarse durante el procedimiento.

Serán necesarios más estudios clínicos que incluyan un entorno clínico real y vinculen los datos clínicos de la planificación preoperatoria (área neo-TSVI / bloqueo, supervivencia) y los datos posoperatorios, para confirmar las ventajas clínicas.

![](_page_47_Picture_16.jpeg)

![](_page_48_Picture_0.jpeg)

Tenga en cuenta que la calidad de las imágenes clínicas determina la precisión del modelo en tres dimensiones en Materialise Mimics Enlight. Los protocolos de exploración se dejan a discreción del usuario; sin embargo, recomendamos que se utilicen como referencia y se sigan las normas del sector. Solo se deben utilizar las imágenes tomadas en los últimos seis meses como máximo para evaluar las opciones de tratamiento quirúrgico.

Tenga en cuenta que el sistema coordinado Dicom se pone a cero en cada serie Dicom obtenida con todos los escáneres Hitachi, Siemens Symphony, Sonata y Harmony con versiones del software anteriores a Syngo MR B13.

Materialise Mimics Enlight permite realizar mediciones con una precisión de 0,01 mm. Tenga en cuenta que las mediciones están limitadas por la resolución de las imágenes.

R<sup>ont,</sup> ATENCIÓN: en virtud de la legislación federal de los EE. UU., este componente únicamente puede comercializarse a través de un facultativo o bajo su prescripción.

#### Instrucciones de uso

Primeros pasos con Materialise Mimics Enlight

Una vez instalado el software en su PC, haga doble clic en el icono de Materialise Mimics Enlight. O haga clic en el botón **Inicio Todos los programas Software de Materialise**  → Materialise Mimics Enlight, para abrir la aplicación.

El software de Materialise está protegido mediante un archivo de claves. Al abrir Materialise Mimics Enlight por primera vez, o una vez que haya expirado su licencia, se abrirá automáticamente el asistente de contraseñas, que le ayudará a completar el proceso de registro. Las opciones disponibles aparecen explicadas en el **Manual del usuario**. Le recomendamos seleccionar la opción «*activación instantánea*» en el asistente de contraseñas. Esta permite renovar automáticamente su archivo de claves una vez que este expire, siempre que disponga de acceso a internet.

![](_page_48_Picture_205.jpeg)

Requisitos mínimos del sistema

Nota: los usuarios de Mac pueden utilizar Materialise Mimics Enlight arrancando a través de Bootcamp con un sistema operativo Windows compatible.

#### Requisitos preferibles del sistema

![](_page_48_Picture_206.jpeg)

![](_page_48_Picture_14.jpeg)

![](_page_49_Picture_0.jpeg)

Nota: pueden aplicarse otras configuraciones. Si se trabaja con conjuntos de datos superiores a 1 GB, el sistema debe cumplir los requisitos recomendados.

Se recomienda utilizar nuestro software con un equipo o un entorno de red en el que se hayan instalado controles de seguridad cibernética, incluidos programas antivirus y el uso de cortafuegos.

## Descripción de los símbolos utilizados en el recuadro Acerca de del software

![](_page_49_Picture_83.jpeg)

#### Aviso de patente

Este producto está protegido por las siguientes patentes: US9, 943, 373; US9, 693, 830

Materialise, el logotipo de Materialise, Mimics y Enlight son marcas comerciales de Materialise NV.

![](_page_49_Picture_8.jpeg)

![](_page_50_Picture_0.jpeg)

### <span id="page-50-0"></span>Instruktioner för programvaruanvändning – SV

**Detta dokument innehåller grundläggande "instruktioner för användning" till programvaran Materialise Mimics Enlight. Detaljerade instruktioner finns i "Användarhandboken". Det språk som används i Mimics Enlight -programvarans gränssnitt är engelska.**

#### Beskrivning av programvaran Materialise Mimics Enlight

Materialise Mimics Enlight är ett arbetsflödesbaserat programvarugränssnitt för överföring av medicinska bilder till en utmatningsfil. Systemet erbjuder visualiserings- och mätverktyg som gör det möjligt för användaren att planera proceduren.

Materialise Mimics Enlight läser av DICOM-kompatibla medicinska bilder från en medicinsk skanner och har stöd för en mängd olika skannrar. Programvaran erbjuder olika metoder för visualisering och segmentering av anatomiska strukturer. Utifrån de medicinska bilderna och/eller 3D-rekonstruktion kan mätningar skapas och visualiseras. Allt sparas i en digital utmatningsfil som i efterhand kan användas som inmatningsdata för ett CAD- eller friformstillverkningssystem.

### Indikationer för användning

Materialise Mimics Enlight är avsedd att användas som ett programvarugränssnitt och bildsegmenteringssystem för överföring av DICOM-bildtagningsinformation från en medicinsk skanner till en utmatningsfil.

Den är även avsedd att fungera som hjälpprogramvara vid läsning och tolkning av DICOMkompatibla bilder för strukturella alternativ för hjärt- och kärlbehandling. För detta syfte erbjuder Materialise Mimics Enlight extra visualiserings- och mätverktyg som gör det möjligt för användaren att visualisera och planera proceduren.

Materialise Mimics Enlight-utmatningsfilen kan användas för framställning av fysiska repliker av utmatningsfilen med hjälp av antingen traditionella tillverkningsmetoder eller friformstillverknings-metoder. Den fysiska repliken kan användas för diagnostiksyften inom kardiovaskulära tillämpningar.

Materialise Mimics Enlight bör användas tillsammans med andra diagnostikverktyg och klinisk bedömning från experter.

Materialise Mimics Enlight är inte avsedd att förutsäga en medicinteknisk produkts prestanda.

Mimics Enlight är inte avsedd för bildtagning eller diagnostik inom mammografi.

### Tips gällande bästa praxis och försiktighetsåtgärder

Mimics Enlight får endast användas av utbildad vårdpersonal. För att engagera oss i upplevelsen rekommenderar vi att alla användare deltar i en utbildning som erbjuds av en Materialise-expert.

Fluoroskopiverktyget kan användas för planering av C-armsvinklar. De planerade vinklarna måste dock ändå anpassas under själva proceduren.

Ytterligare kliniska undersökningar, inklusive i en verklig klinisk miljö, som kopplar samman den preoperativa planeringen med postoperativa kliniska data (neoLVOT-område/blockering, överlevnad) krävs för ytterligare bekräftelse av de kliniska fördelarna.

![](_page_50_Picture_17.jpeg)

![](_page_51_Picture_0.jpeg)

Tänk på att kvaliteten hos de medicinska bilderna avgör hur exakt 3D-modellen i Materialise Mimics Enlight blir. Användaren ansvarar själv för vilka skanningsrutiner som används. Vi rekommenderar dock att man observerar och efterlever branschstandarder. Endast bilder som har tagits under de senaste sex månaderna bör användas för utvärdering av kirurgiska behandlingsalternativ.

Var medveten om att Dicom-koordinatsystemet återställs för varje Dicom-serie som har sitt ursprung i alla Hitachi-skannrar och Siemens System-, Sonata- och Harmony-skannrar med programvaruversioner som är äldre än Syngo MR B13.

Materialise Mimics Enlight stödjer mätningar med en noggrannhet på 0,01 mm. Observera att mätningarna begränsas av bildernas upplösning.

R<sup>onty</sup> OBSERVERA: Federal lag (USA) begränsar denna enhet till försäljning av läkare eller på läkares order

### Instruktioner för användning

#### Starta Materialise Mimics Enlight

När du har installerat programvaran på datorn dubbelklickar du på Materialise Mimics Enlight-ikonen. Du kan även klicka på **Startknappen Alla program Materialise Software → Materialise Mimics Enlight** för att starta programmet.

Materialise-programvaran skyddas av en nyckelfil. När du startar Materialise Mimics Enlight för första gången eller när nyckeln har upphört att gälla startas Key Request Wizard som hjälper dig med registreringsprocessen. Tillgängliga alternativ förklaras i **Användarhandboken**. Vi rekommenderar att du väljer *"instant activation"* (omedelbar aktivering) i Key Request Wizard. På så sätt förnyas din licensnyckelfil automatiskt när den upphör att gälla, förutsatt att du är ansluten till internet.

![](_page_51_Picture_234.jpeg)

Minimisystemkrav

Obs! Mac-användare kan installera Materialise Mimics Enlight med hjälp av Bootcamp i kombination med ett Windowsoperativsystem som stöds

#### Önskvärda systemkrav

![](_page_51_Picture_235.jpeg)

![](_page_51_Picture_14.jpeg)

![](_page_52_Picture_0.jpeg)

Obs! Andra kvalifikationer kan gälla. Vid arbete med datauppsättningar som är större än 1 GB bör systemet uppfylla de rekommenderade systemkraven.

Vi rekommenderar att vår programvara används i en maskinvaru- och/eller nätverksmiljö där cybersäkerhetskontroller har genomförts samt att virusskydd och brandvägg finns på plats.

## Beskrivning av symboler som används i rutan Om i programvaran

![](_page_52_Picture_85.jpeg)

### Patentinformation

Denna produkt omfattas av följande patent: US9,943,373; US9,693,830

Materialise, Materialise-logotypen, Mimics och Enlight är varumärken som tillhör Materialise NV.

![](_page_52_Picture_8.jpeg)

![](_page_53_Picture_0.jpeg)

## <span id="page-53-0"></span>Yazılım Kullanım Talimatları – TR

**Bu belge, Materialise Mimics Enlight Yazılımı için temel "Kullanım Talimatlarını" içermektedir. Ayrıntılı talimatları "Kullanım Kılavuzunda" bulabilirsiniz. Mimics Enlight yazılımının arayüzünde kullanılan dil İngilizcedir.**

#### Materialise Mimics Enlight yazılımına ilişkin açıklama

Materialise Mimics Enlight, tıbbi görüntülerin bir çıktı dosyasına aktarılmasına yönelik iş akışı temelli bir yazılım arayüzüdür. Sistem, kullanıcının prosedürü planlamasını sağlamak amacıyla görselleştirme ve ölçüm araçları sağlar.

Geniş bir tarayıcı yelpazesini destekleyen Materialise Mimics Enlight, bir tıbbi tarayıcıdan alınan DICOM uyumlu tıbbi görüntüleri okur. Yazılım, anatomik yapıları görselleştirmeye ve segmentasyon uygulamaya ilişkin farklı yöntemler sunar. Tıbbi görüntüler ve/veya 3B rekonstrüksiyon temelinde ölçümler oluşturulabilir ve görselleştirilebilir. Bunların tümü, daha sonra bir CAD veya ilave üretim sistemi tarafından giriş verisi olarak kullanılabilecek dijital çıktı dosyalarına kaydedilir.

#### Kullanım endikasyonları

Materialise Mimics Enlight, DICOM görüntüleme bilgilerinin tıbbi bir tarayıcıdan bir çıktı dosyasına aktarılmasını sağlayan bir yazılım arayüzü ve görüntü segmentasyon sistemi olarak kullanılmak üzere tasarlanmıştır.

Ayrıca, yapısal kalp ve damar tedavi seçenekleri için DICOM uyumlu görüntüleri okumaya ve yorumlamaya yardımcı olmaya yönelik bir yazılım olarak tasarlanmıştır. Bu amaç doğrultusunda Materialise Mimics Enlight, kullanıcının tarama yapmasını ve prosedürü planlamasını sağlamak için ek görselleştirme ve ölçüm araçları sunar.

Materialise Mimics Enlight çıktı dosyası, geleneksel veya ek üretim yöntemleri kullanılarak çıktı dosyasının fiziksel kopyalarının oluşturulmasında kullanılabilir. Fiziksel kopya; kalp ve damar uygulamalarında tanı amaçlı olarak kullanılabilir.

Materialise Mimics Enlight, diğer tanı amaçlı araçlar ve uzmanların klinik kararları ile birlikte kullanılmalıdır.

Materialise Mimics Enlight, tıbbi bir cihazın performansını öngörecek şekilde tasarlanmamıştır.

Mimics Enlight, mamografi görüntüleme ve tanı koyma amacıyla tasarlanmamıştır.

#### En iyi uygulama ipuçları ve önlemleri

Mimics Enlight yalnızca eğitimli tıp uzmanları tarafından kullanılmalıdır. Deneyim kazanmak için tüm kullanıcıların Materialise uzmanı tarafından verilen bir eğitime katılmasını öneririz.

Floroskopi aracı, C kol açıları planlamaya yardımcı olabilir; planlanan açıların yine de prosedür sırasında uyarlanmaları gerekecektir.

Bununla birlikte, klinik faydayı daha ileri düzeyde teyit etmek için, gerçek bir klinik ortam, operasyon öncesi planlamanın operasyon sonrası klinik verilere bağlanması (neoLVOT alan/blokaj, sağkalım) dahil ileri klinik araştırmalar gereklidir.

Tıbbi görüntülerin kalitesinin, Materialise Mimics Enlight'daki 3B modelin doğruluğunu belirlediği unutulmamalıdır. Tarama protokolleri kullanıcının takdirine bırakılmıştır; ancak,

![](_page_53_Picture_18.jpeg)

![](_page_54_Picture_0.jpeg)

endüstri standartlarına başvurulması ve bunların uygulanması önerilir. Cerrahi tedavi seçeneklerini değerlendirirken, yalnızca altı aydan daha yeni görüntüler kullanılmalıdır.

DICOM koordinat sisteminin, tüm Hitachi tarayıcılar ve Syngo MR B13'ten eski yazılım sürümleri bulunan Siemens Symphony, Sonata ve Harmony tarayıcılardan alınan tüm DICOM dizileri için sıfırlandığını lütfen unutmayın.

Materialise Mimics Enlight yazılımının ölçüm hassasiyeti 0,01 mm'dir. Lütfen ölçümlerin, görüntülerin çözünürlüğü ile sınırlandığını unutmayın.

 $R_{x}^{\text{sub}}$  DİKKAT: Federal yasalar (ABD), bu cihazın yalnızca bir doktora veya doktor siparişi üzerine satışına izin vermektedir

#### Kullanım talimatları

Materialise Mimics Enlight'i Başlatma

Yazılımı bilgisayarınıza yükledikten sonra Materialise Mimics Enlight simgesine çift tıklayın. Başlamak için **Başlat Düğmesi Tüm Programlar Materialise Software Materialise Mimics Enlight** üzerine de tıklayabilirsiniz.

Materialise yazılımı bir anahtar dosyası tarafından korunur. Materialise Mimics Enlight'i ilk kez başlattığınızda ya da anahtarınızın süresi dolduğunda, Key Request Wizard (Anahtar İstek Sihirbazı) otomatik olarak başlatılarak kayıt işleminde size yardımcı olur.

Kullanabileceğiniz seçenekler **Kullanım kılavuzunda** açıklanmıştır. Key Request Wizard'da *"instant activation" (hızlı etkinleştirme)* seçeneğini belirlemenizi öneririz. Bu işlemle, internet erişiminiz olduğu sürece süresi dolduğunda lisans Anahtar Dosyanız otomatik olarak yenilenir.

![](_page_54_Picture_187.jpeg)

Minimum sistem gereksinimleri

Not: Mac kullanıcıları, desteklenen bir Windows işletim sistemiyle birlikte Bootcamp kullanarak Materialise Mimics Enlight yazılımını yükleyebilir.

Tercih edilen sistem gereksinimleri

| Yazılım                                    | Donanim                                           |
|--------------------------------------------|---------------------------------------------------|
| Windows $10 - 64$ bit                      | Üçüncü nesil Core i5/i7 veya eşdeğeri             |
| Internet Explorer 10 ve uyumlu<br>tarayıcı | 8 GB RAM                                          |
| PDF dosya görüntüleyici (.pdf)             | DirectX 11.0c uyumlu, 1 GB RAM içeren ekran kartı |
|                                            | 10 GB boş sabit disk alanı                        |

![](_page_54_Picture_15.jpeg)

![](_page_55_Picture_0.jpeg)

Yazılımı, antivirüs ve güvenlik duvarı kullanımı dahil, siber güvenlik kontrollerinin uygulandığı bir donanım ve/veya ağ ortamında kullanmanız önerilir.

### Yazılımda bulunan Hakkında kutusunda kullanılan sembollerin açıklamaları

![](_page_55_Picture_84.jpeg)

### Patent Bildirimi

Bu ürün, aşağıdaki patentlerle korunmaktadır: US9,943,373; US9,693,830

Materialise, Materialise logosu, Mimics ve Enlight, Materialise NV'ye ait ticari markalardır.

![](_page_55_Picture_8.jpeg)